# ScholarTrack Scholar Hack<br>Waliotariak **ScholarTrack Walkthrough**

Colby Shank *Director of Financial Aid and Student Support Services*

January 26, 2017

Log in to ScholarTrack

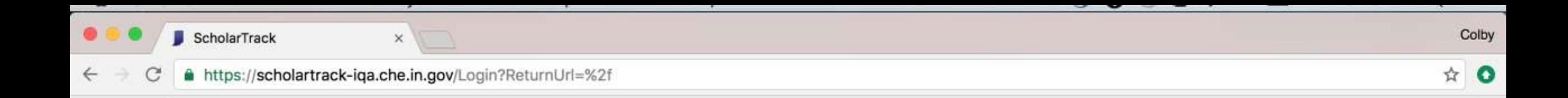

LEARN.

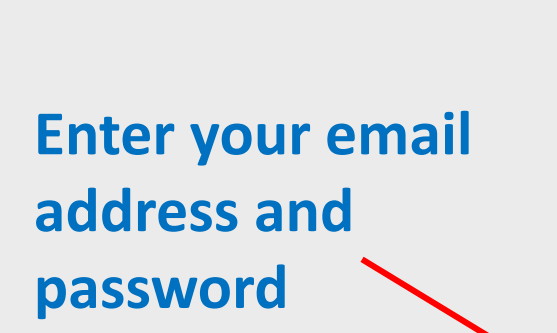

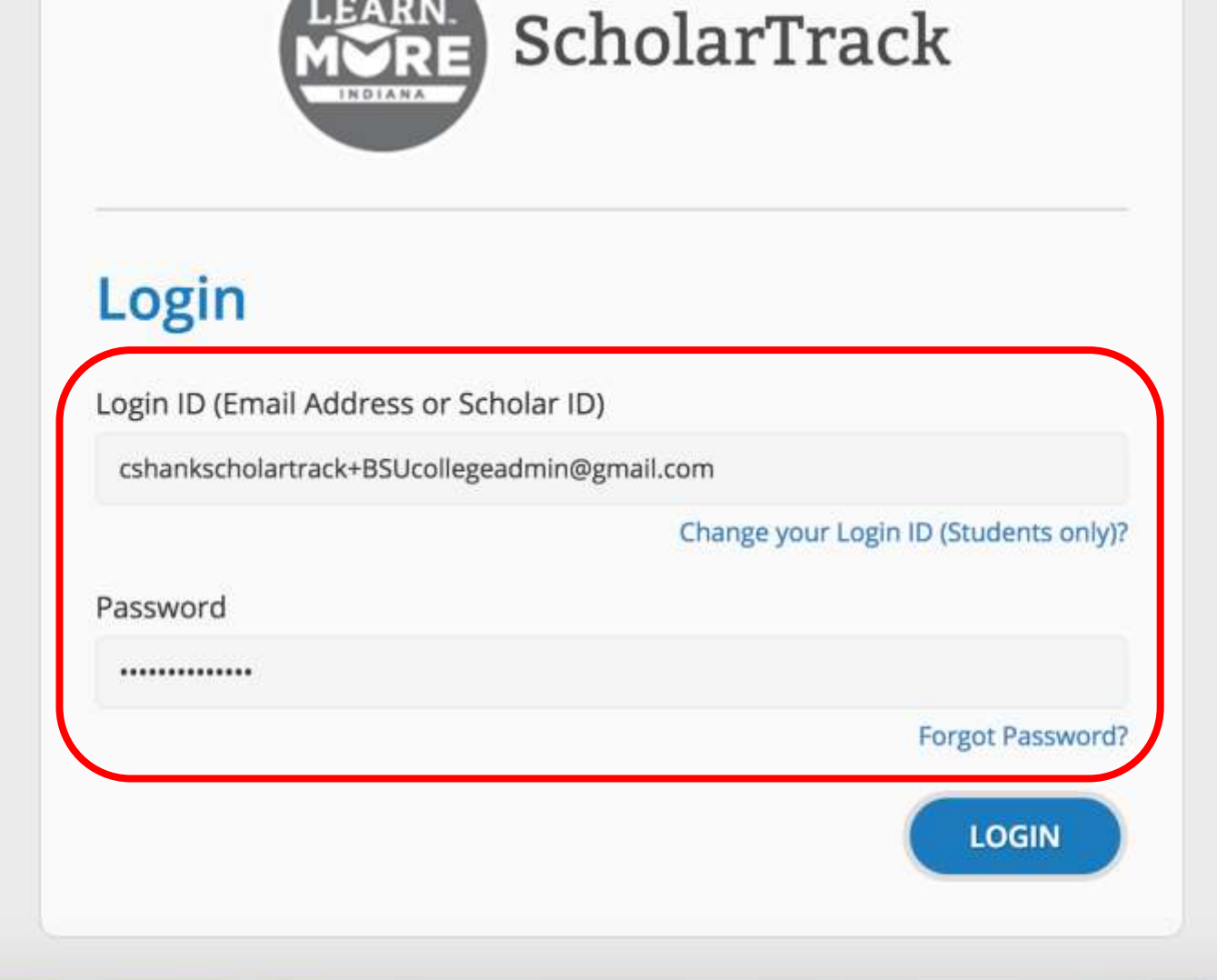

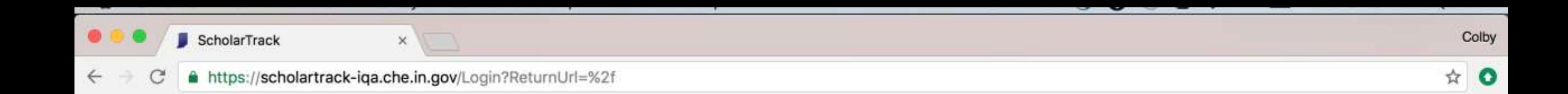

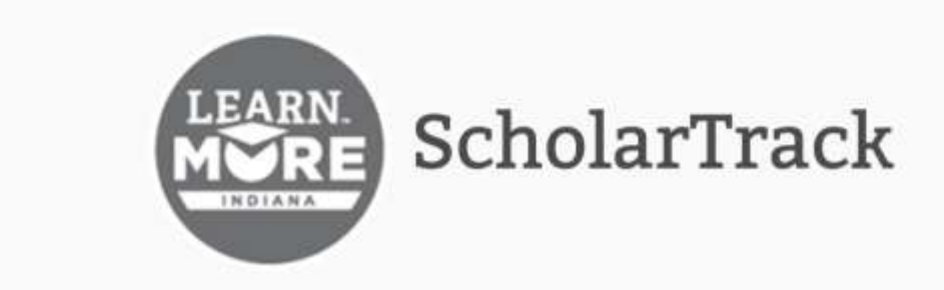

### Login

Login ID (Email Address or Scholar ID)

cshankscholartrack+BSUcollegeadmin@gmail.com

Change your Login ID (Students only)? Password .............. Forgot Password? **LOGIN** 

**Click "Forgot** Password" to reset/change your password

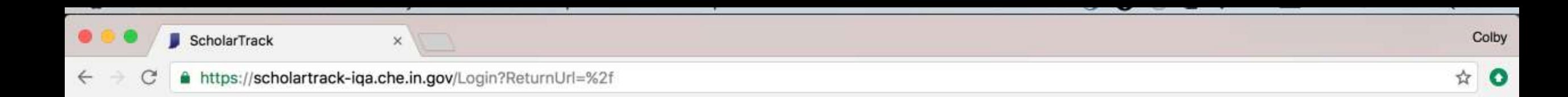

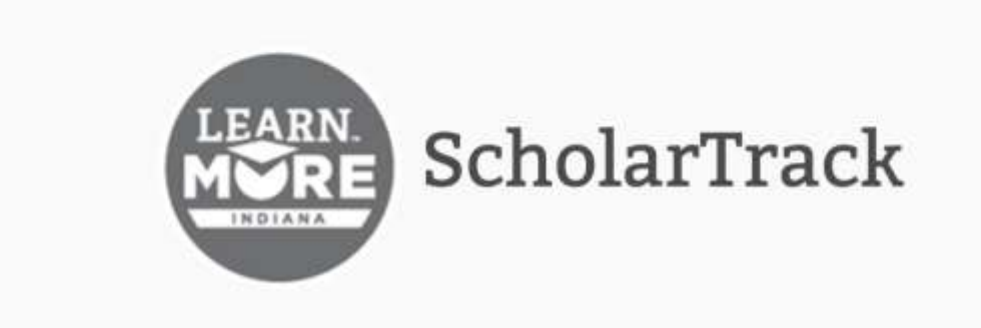

### Login

Login ID (Email Address or Scholar ID)

cshankscholartrack+BSUcollegeadmin@gmail.com

Change your Login ID (Students only)?

#### Password

\*\*\*\*\*\*\*\*\*\*\*\*\*\*\*

Forgot Password?

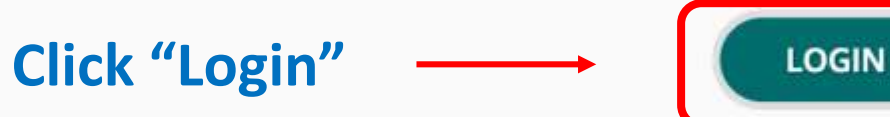

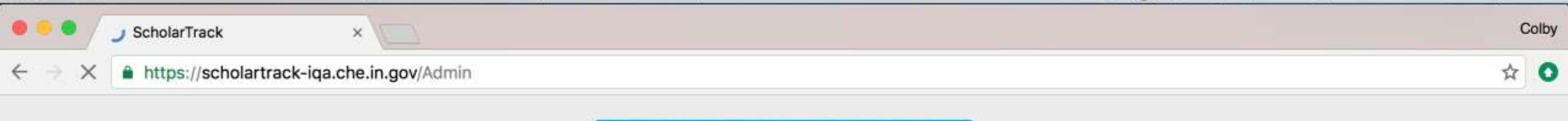

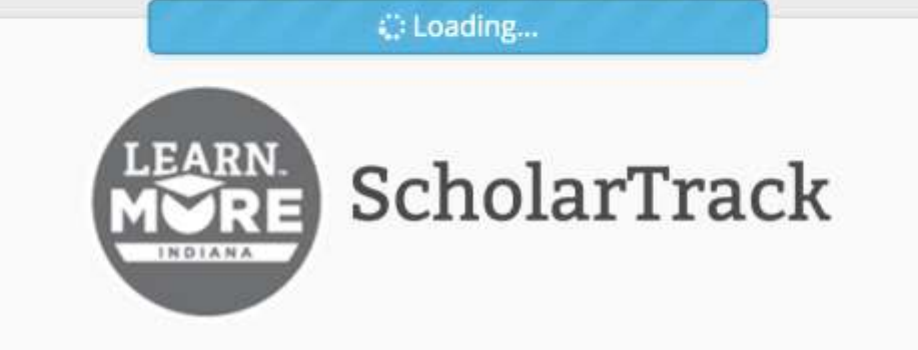

### Login

Login ID (Email Address or Scholar ID)

cshankscholartrack+BSUcollegeadmin@gmail.com

Change your Login ID (Students only)?

#### Password

\*\*\*\*\*\*\*\*\*\*\*\*\*\*\*

Forgot Password?

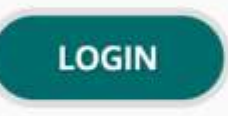

## **Student Search**

## **Use any combination of…**

- **First Name**
- **Last Name**
- **Full Social Security Number (###-##-#### or #########)**
- **Last Four Digits of SSN**
- **Date of Birth (MM/DD/YYYY)**
- **Email Address**
- **Phone Number**

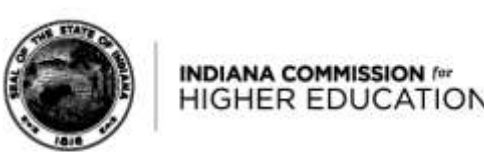

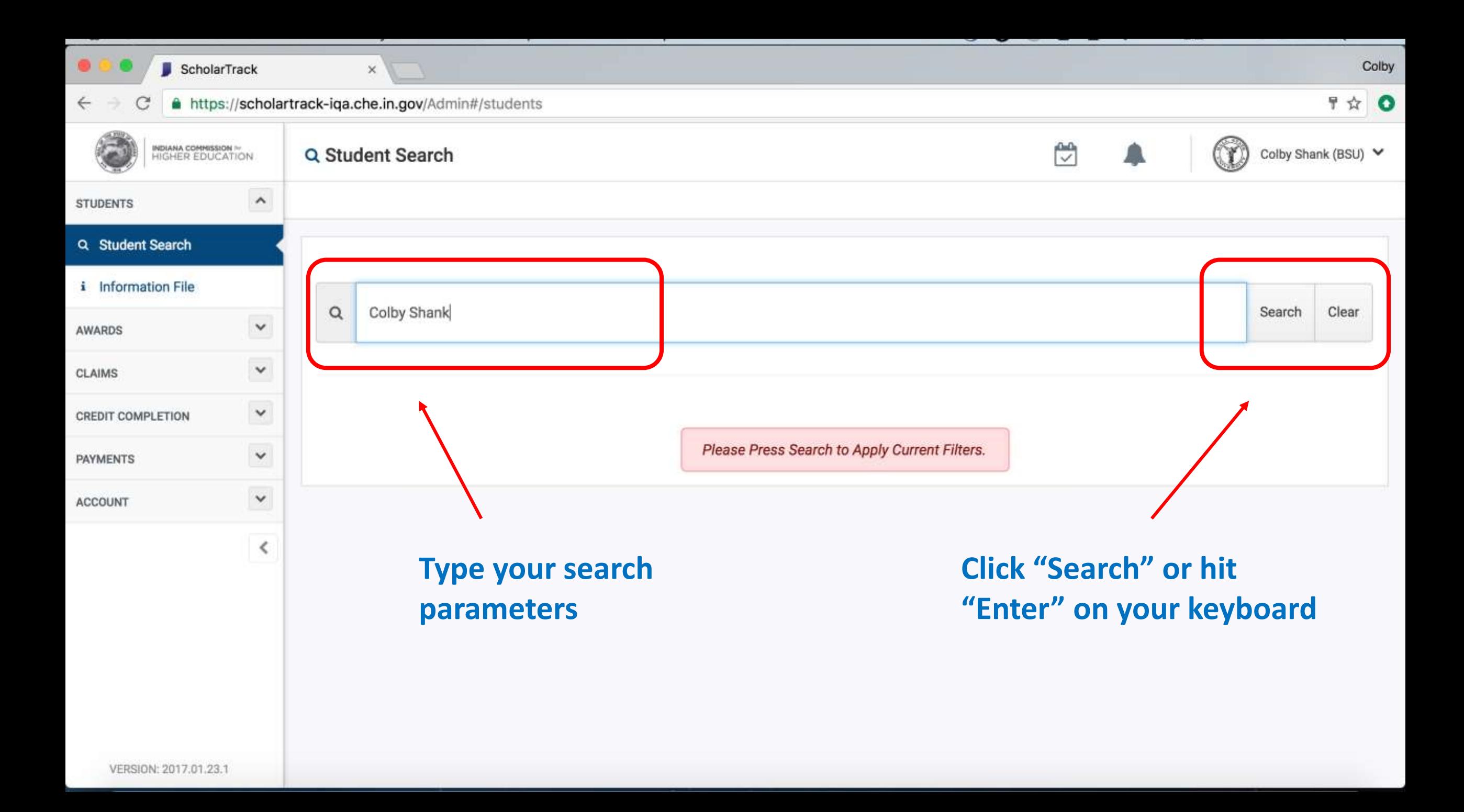

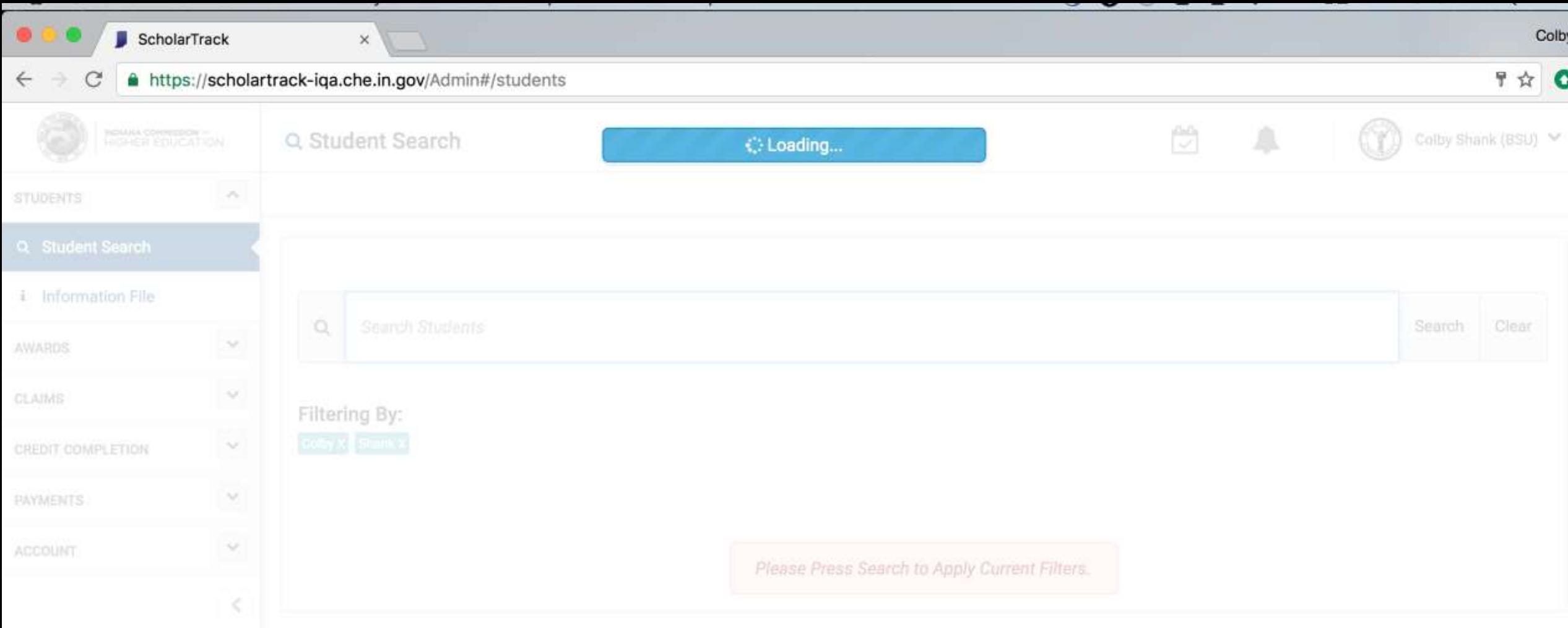

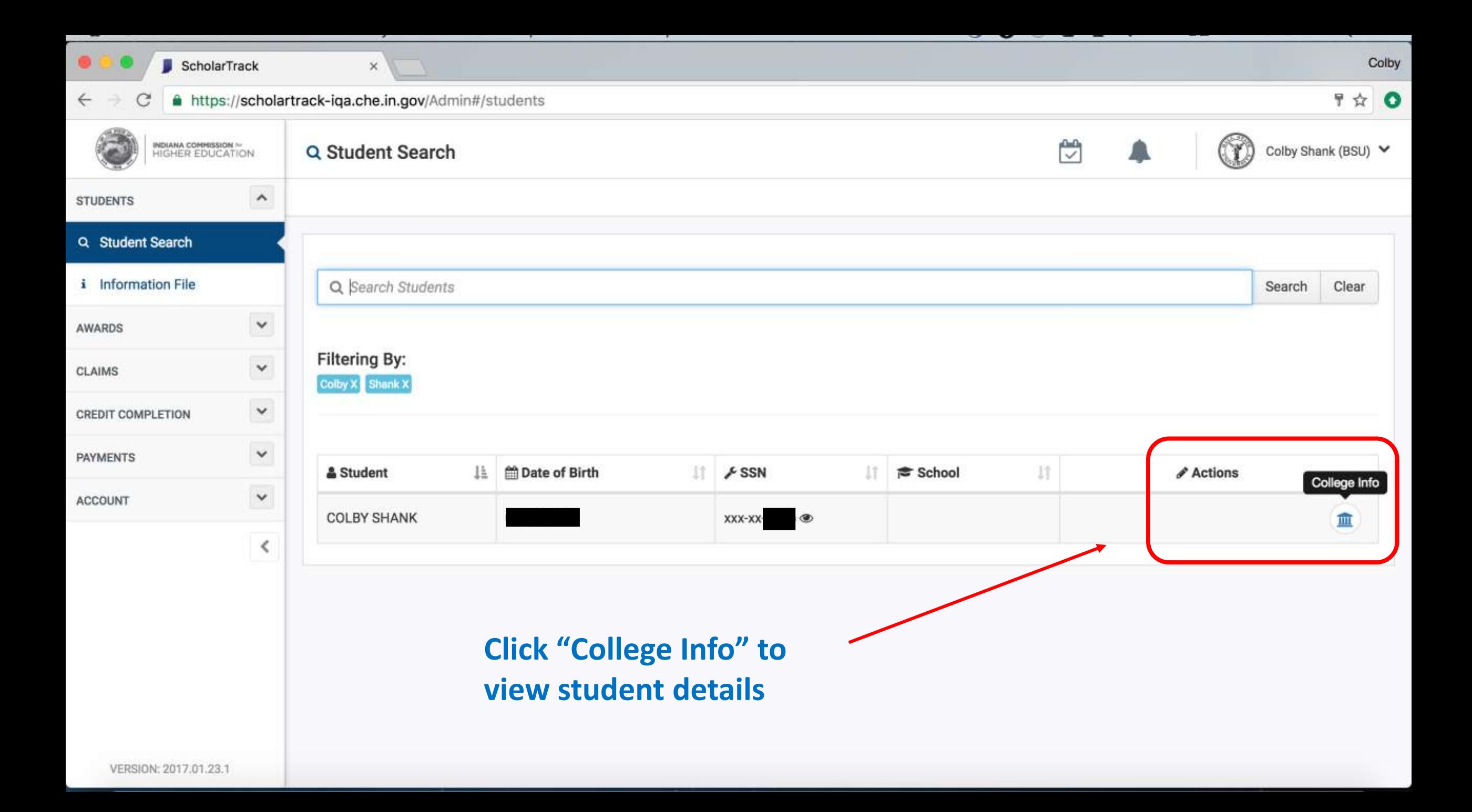

Student Details

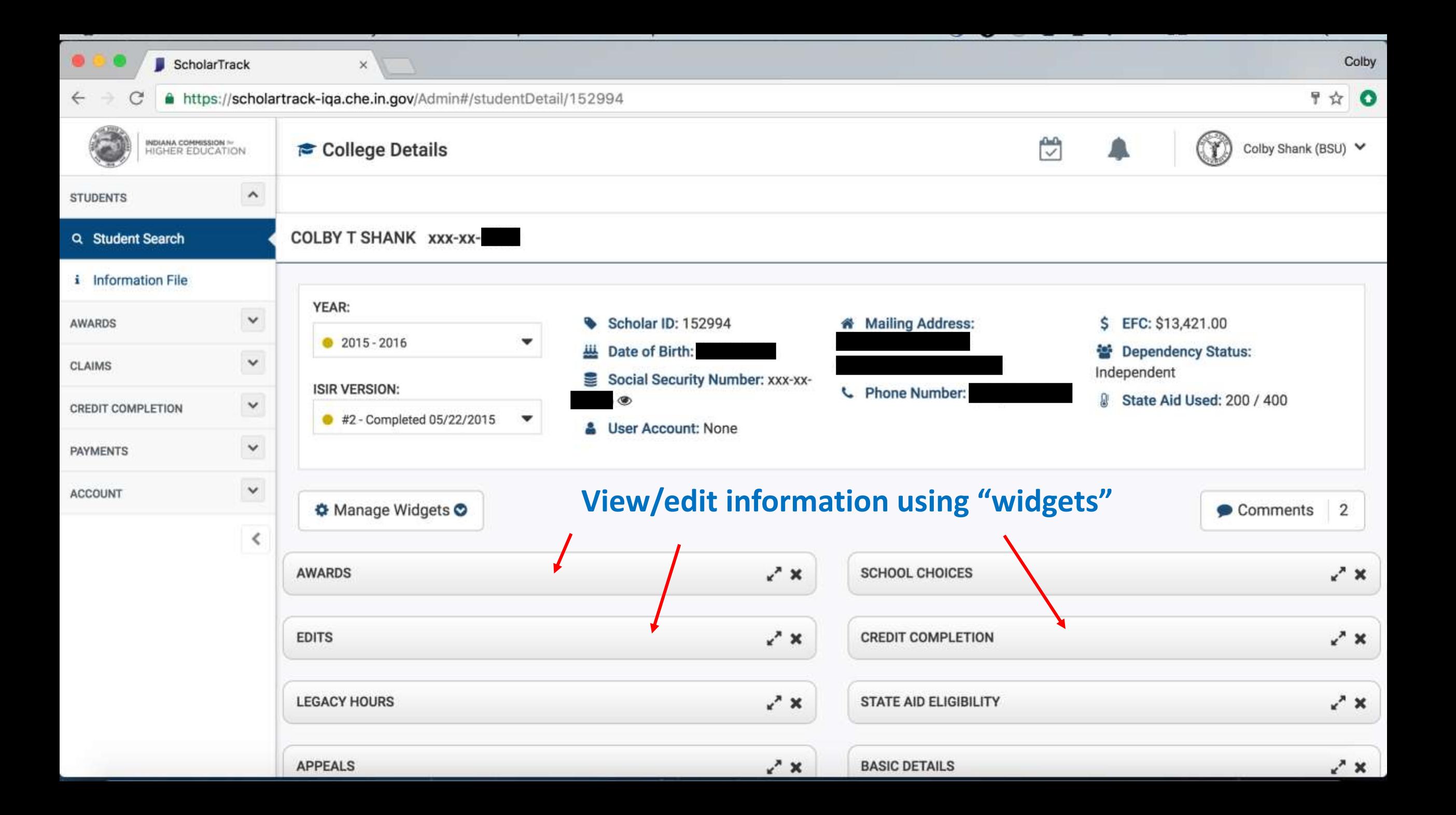

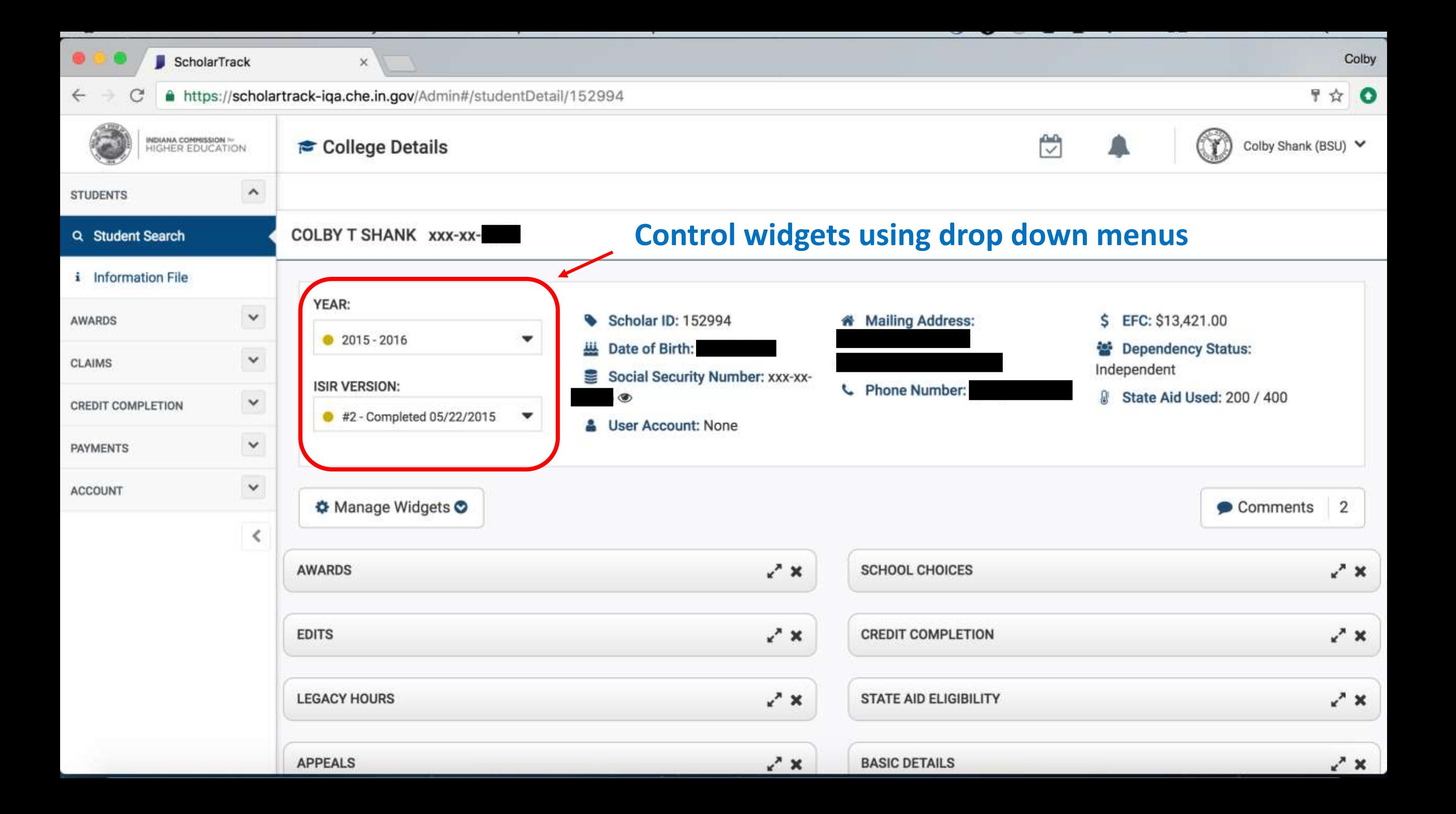

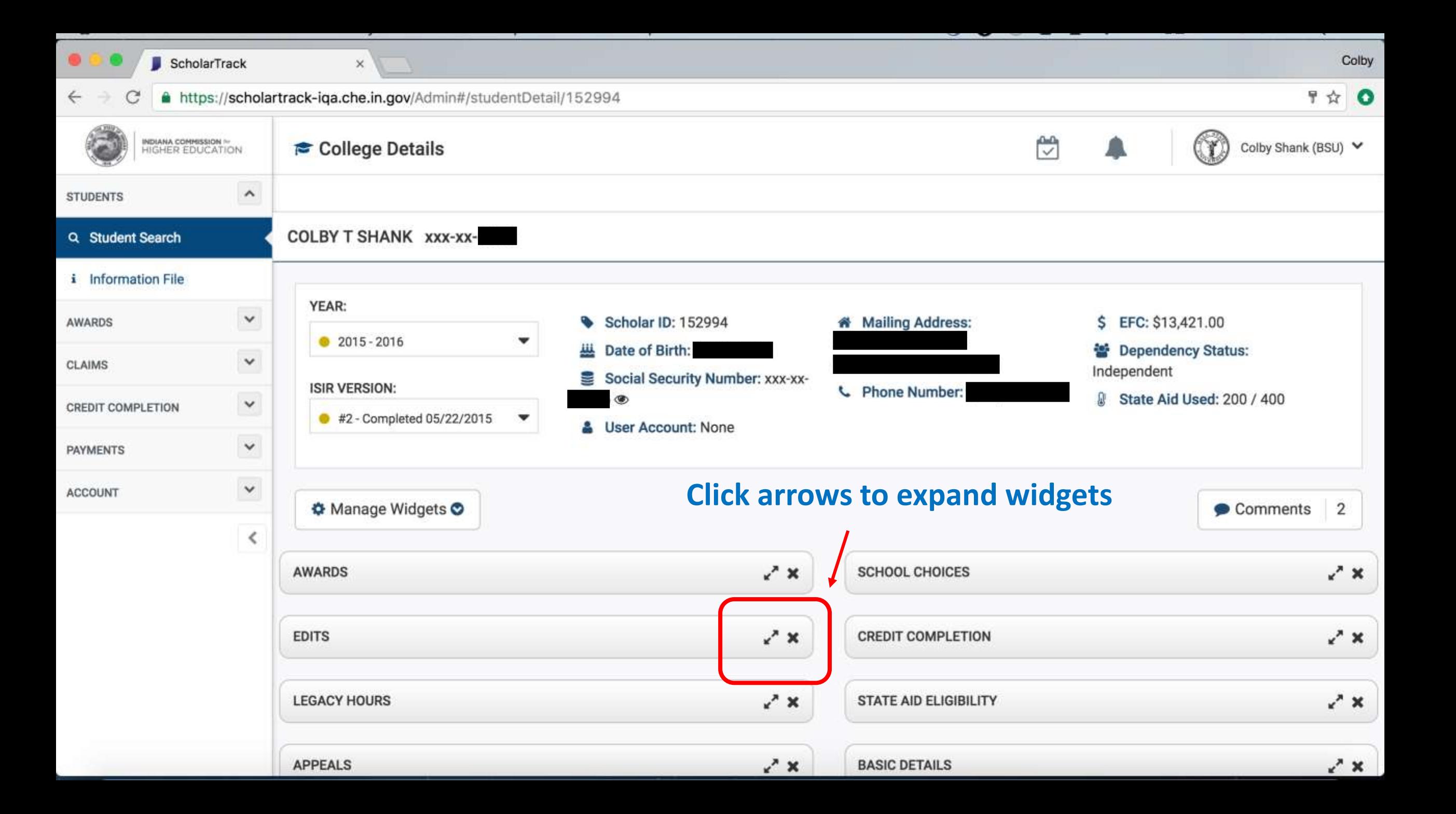

# Overriding Edits through "Student Details"

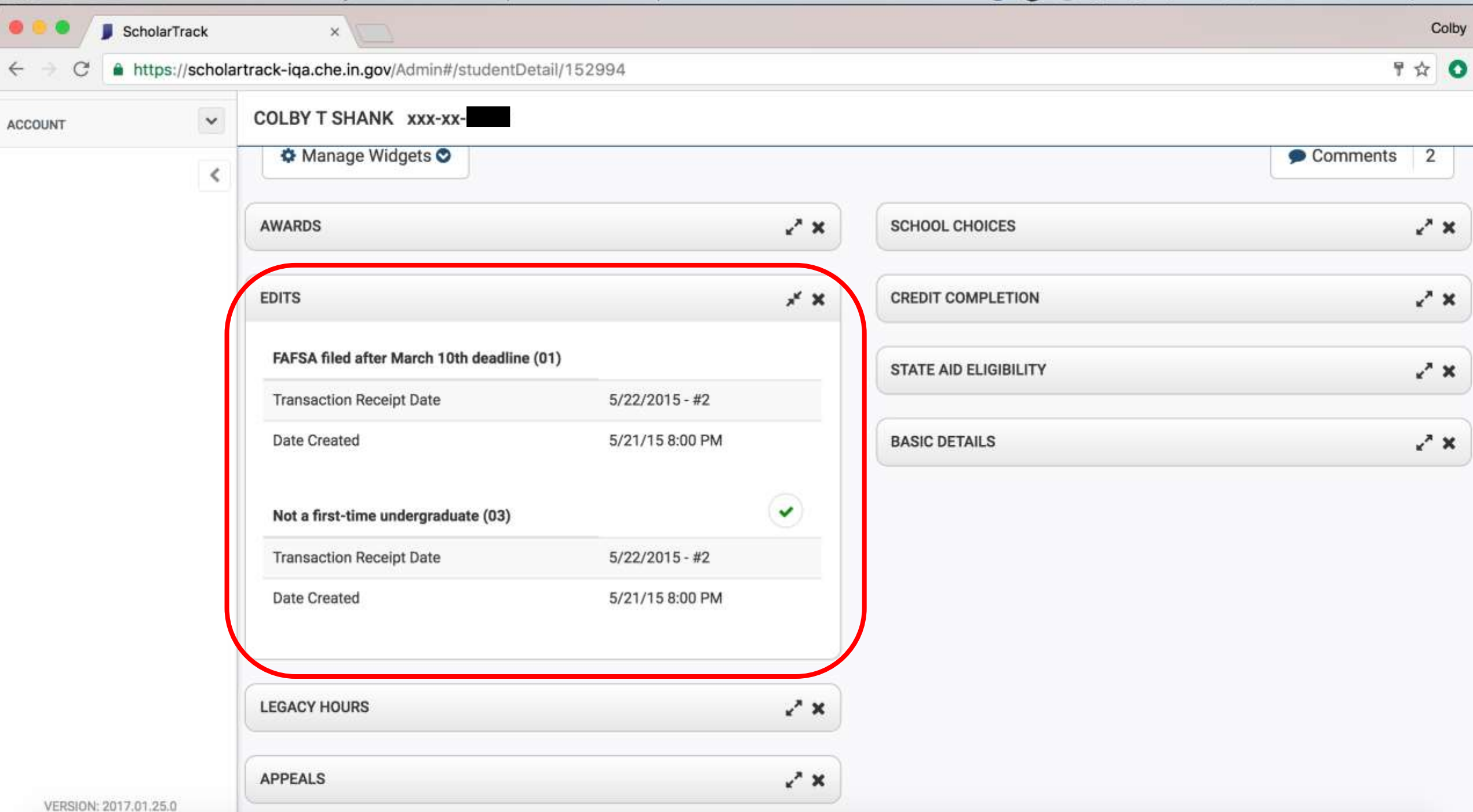

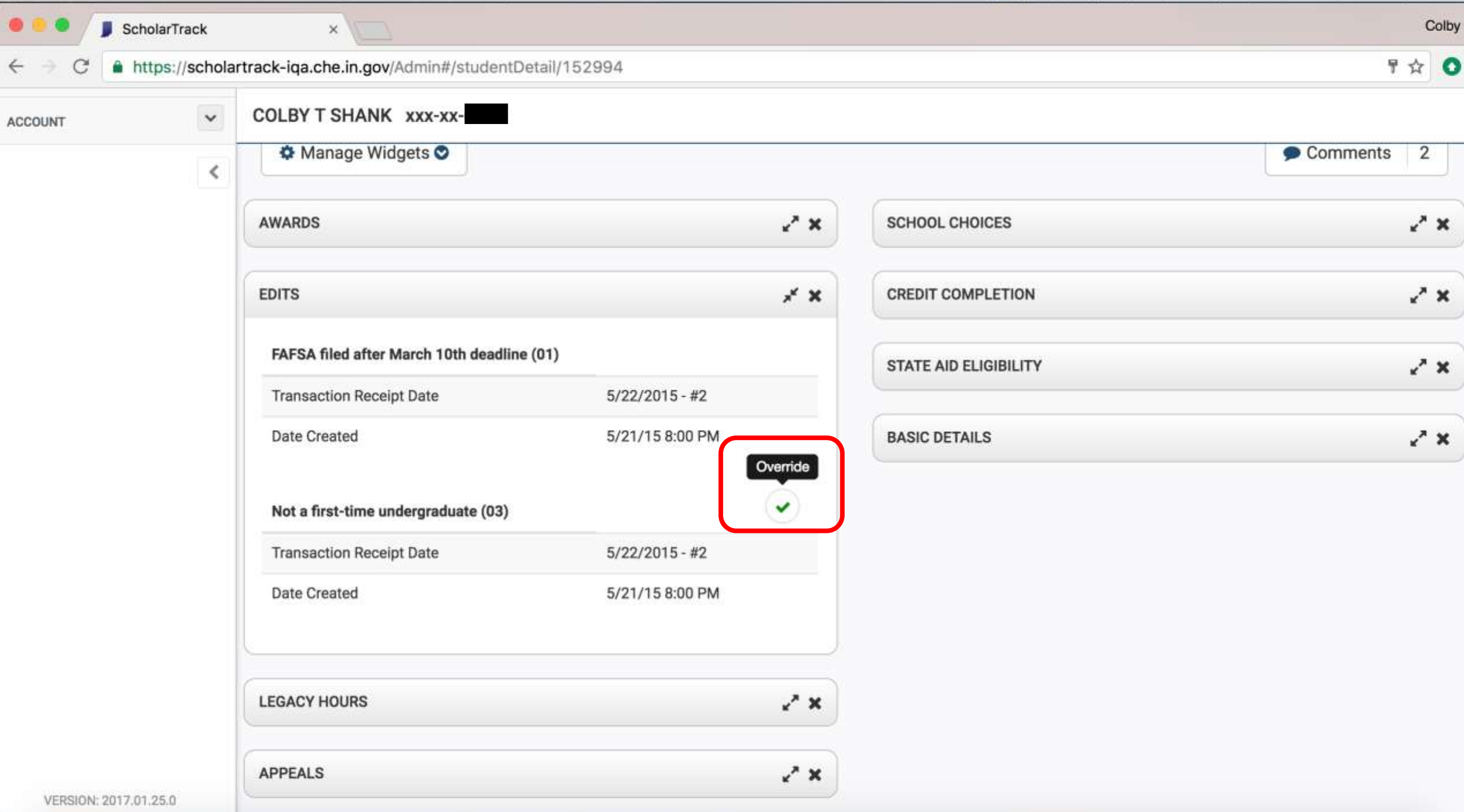

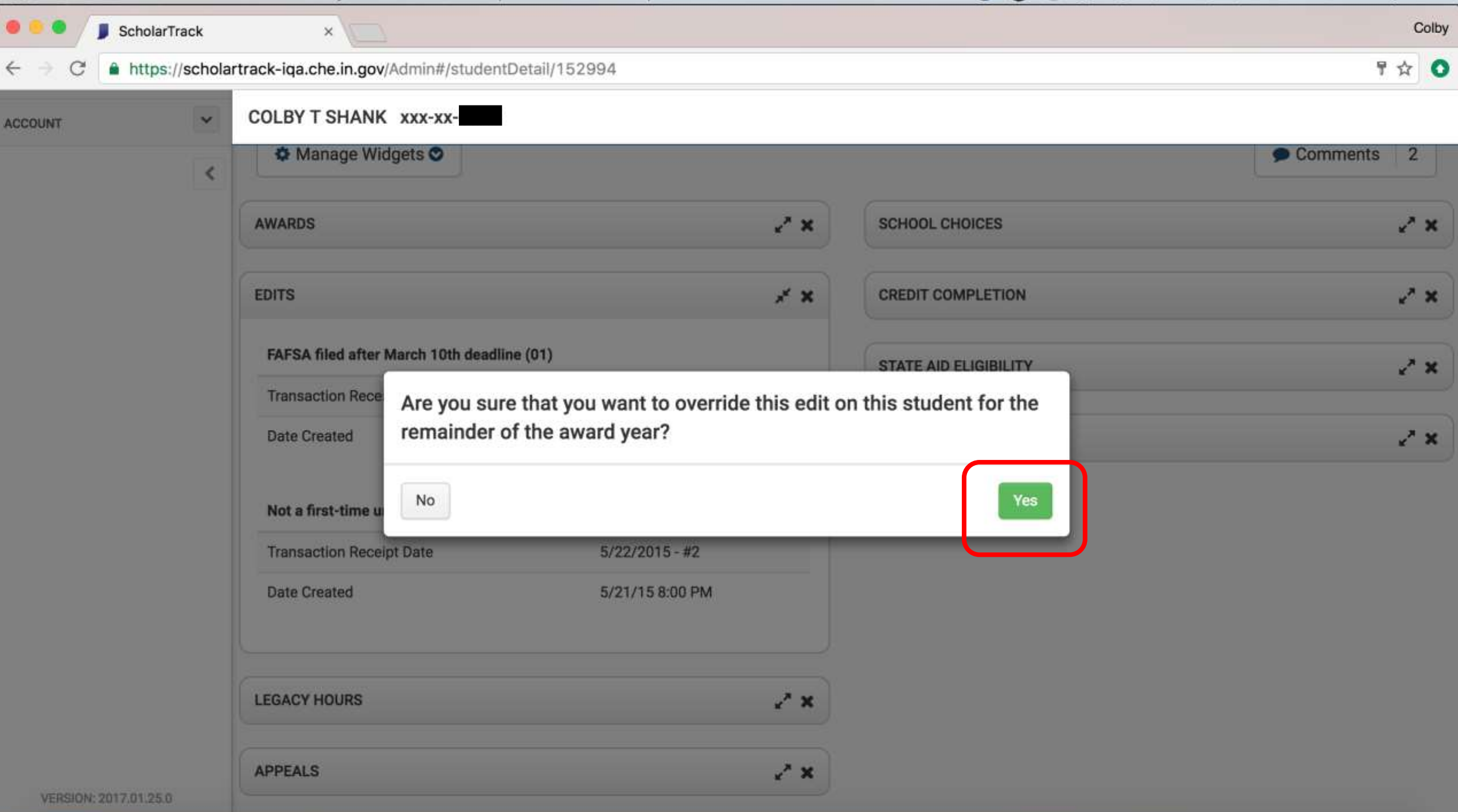

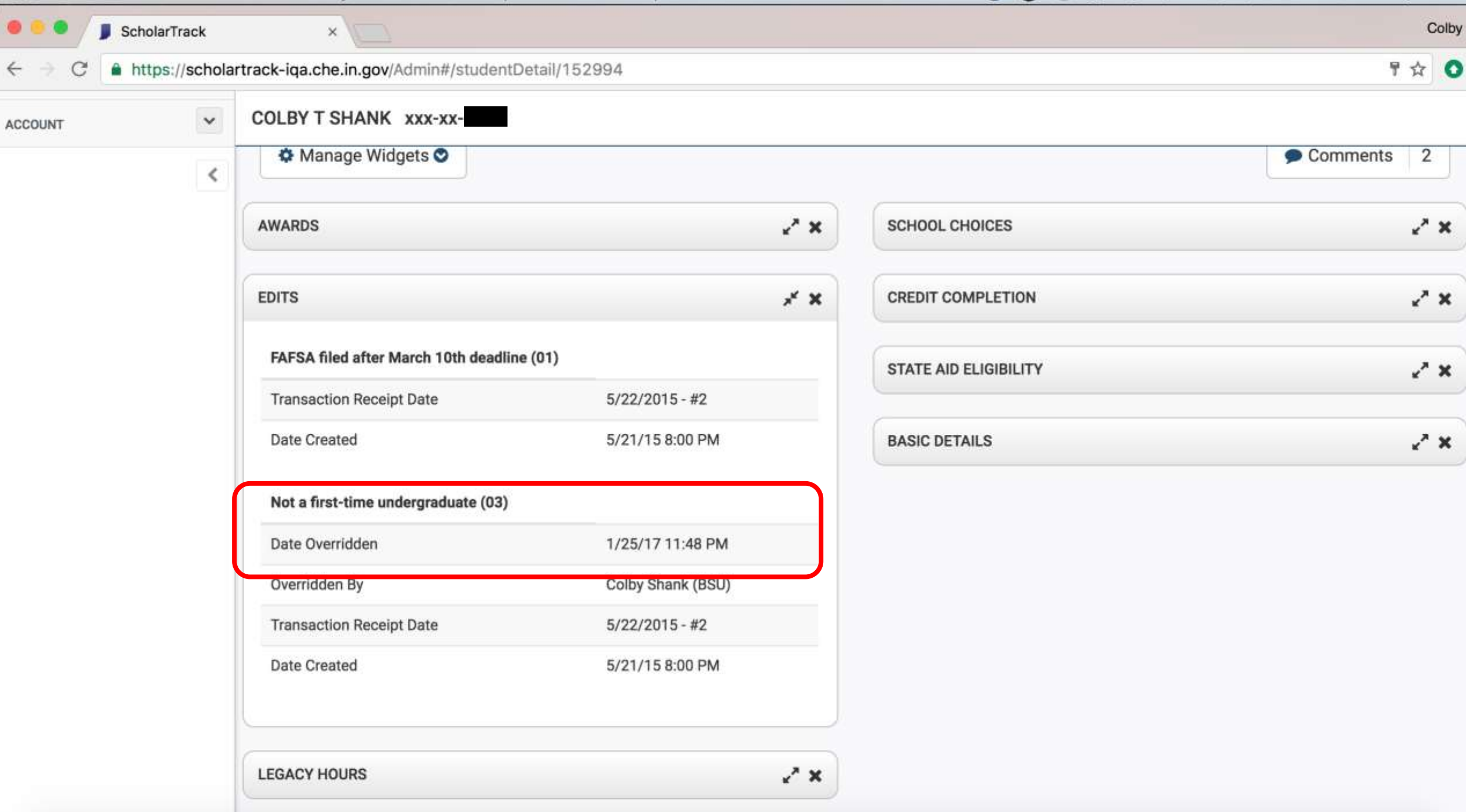

# **Claims/Refunds**

**Two ways to make a claim or refund in ScholarTrack:**

- **1. Individually through "Student Details" page and "Awards" widget.**
- **2. Uploading a "Claim" file under "Claims/Refunds" page.**

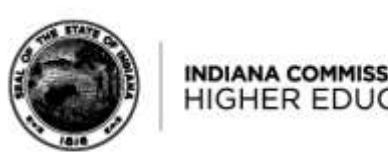

# Making a Claim/Refund through "Student Details"

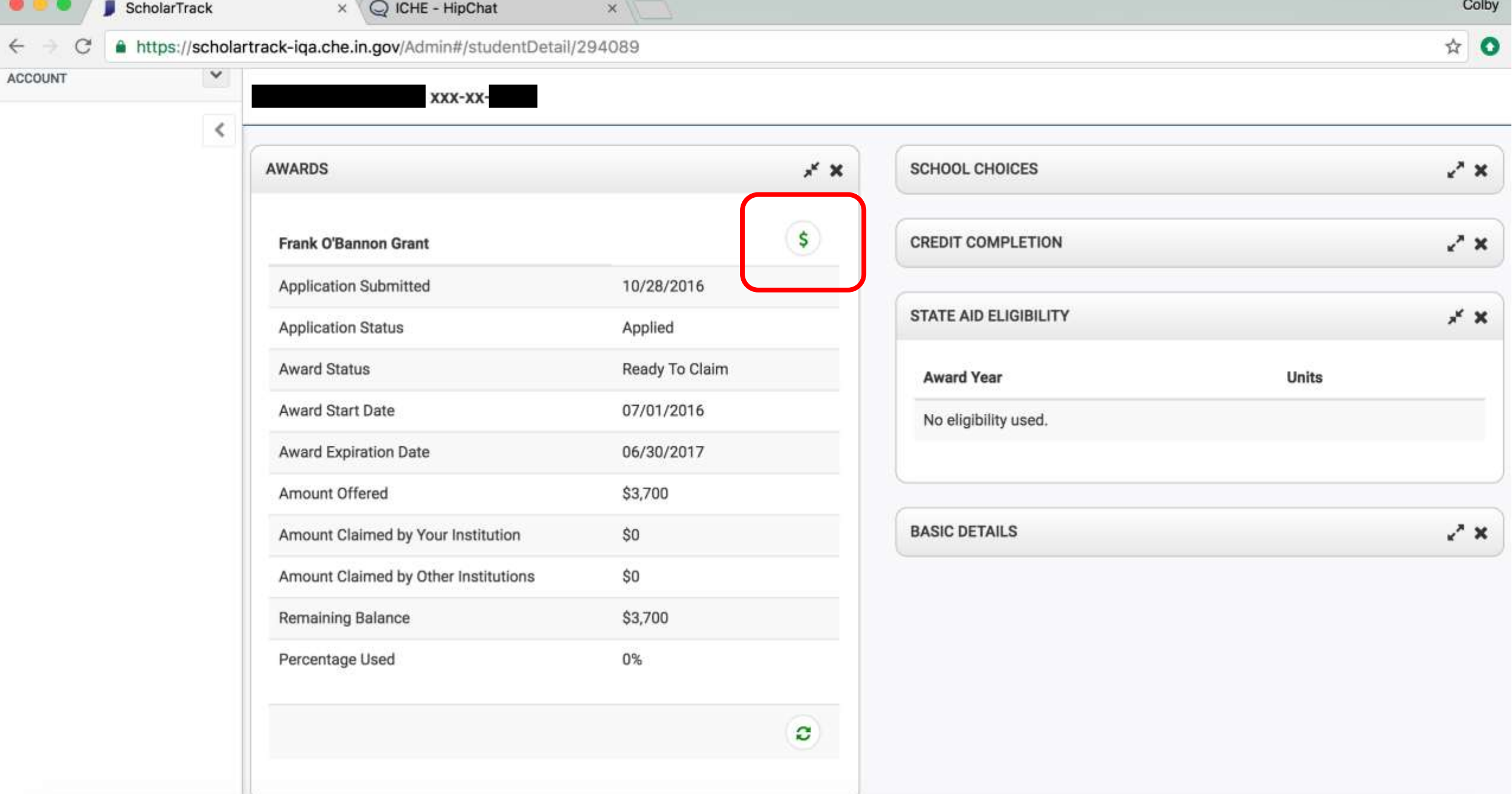

O

 $\leftarrow$ 

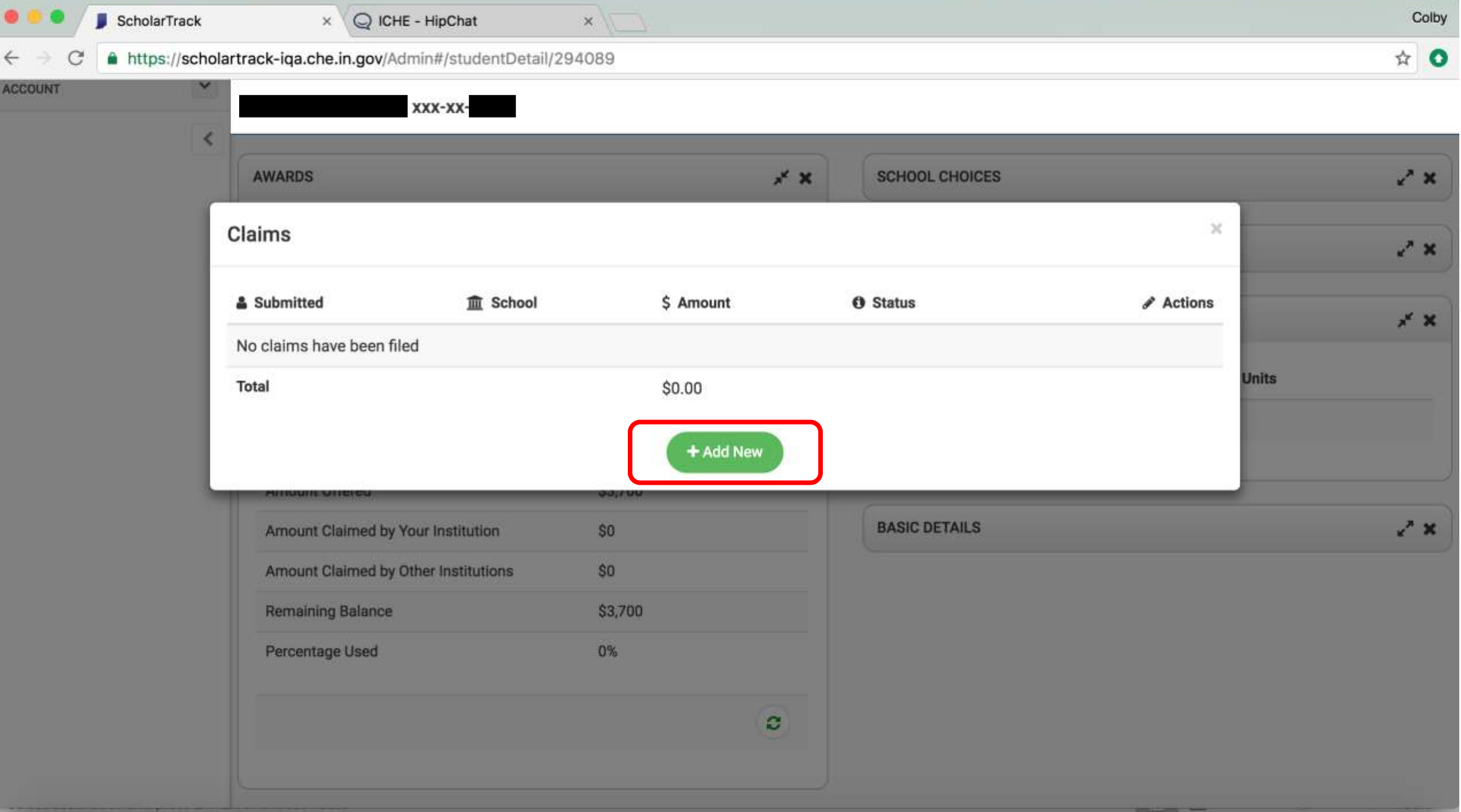

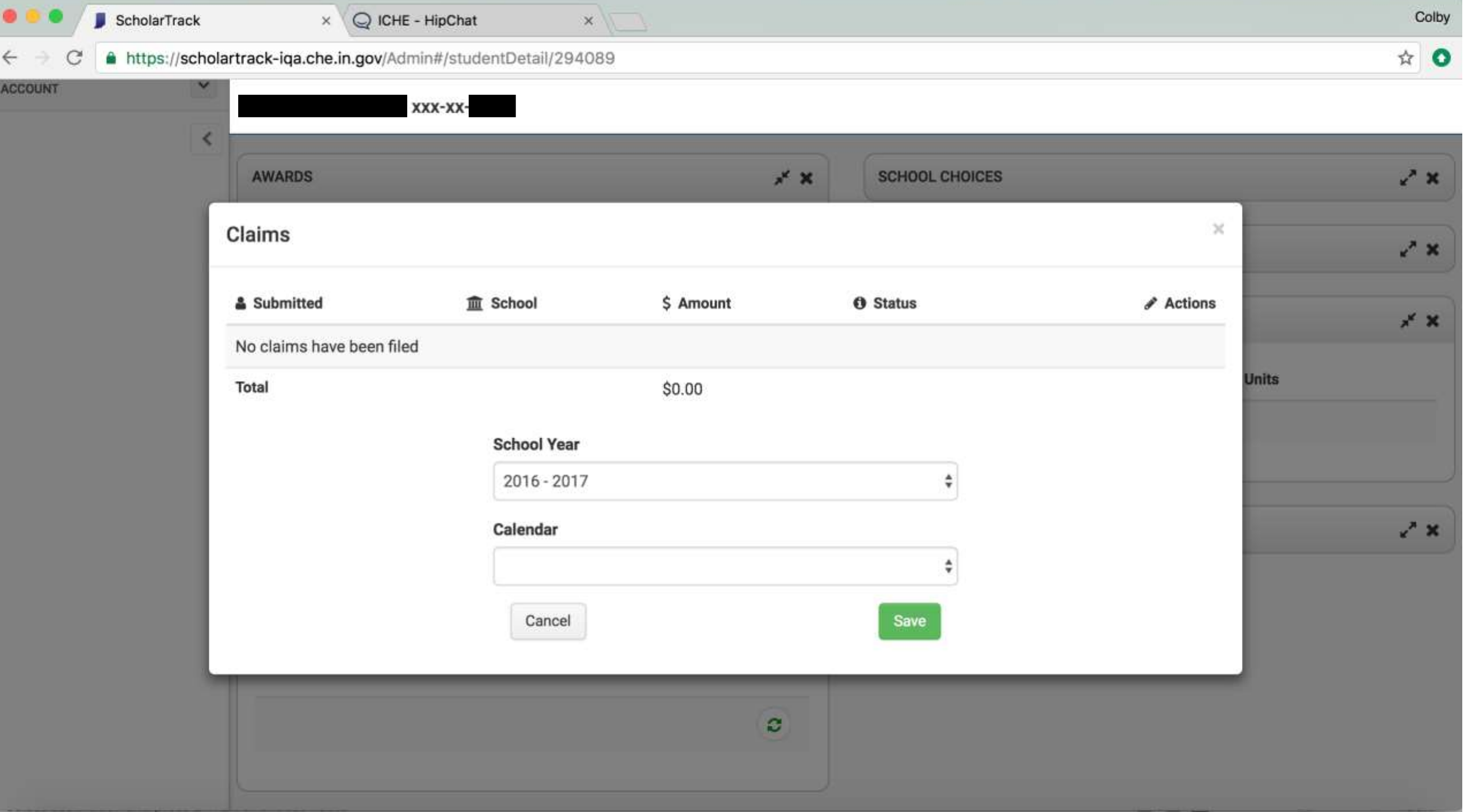

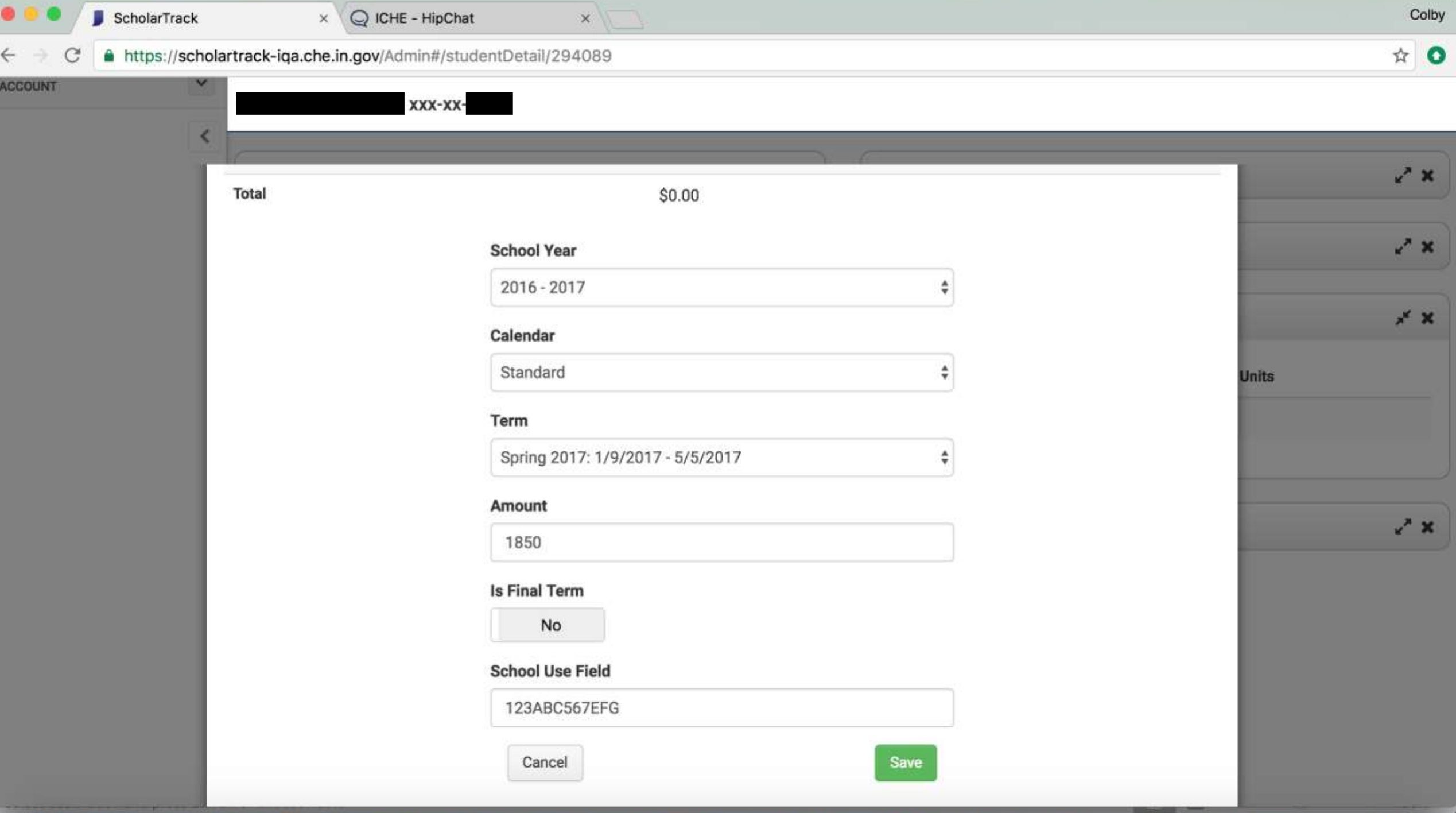

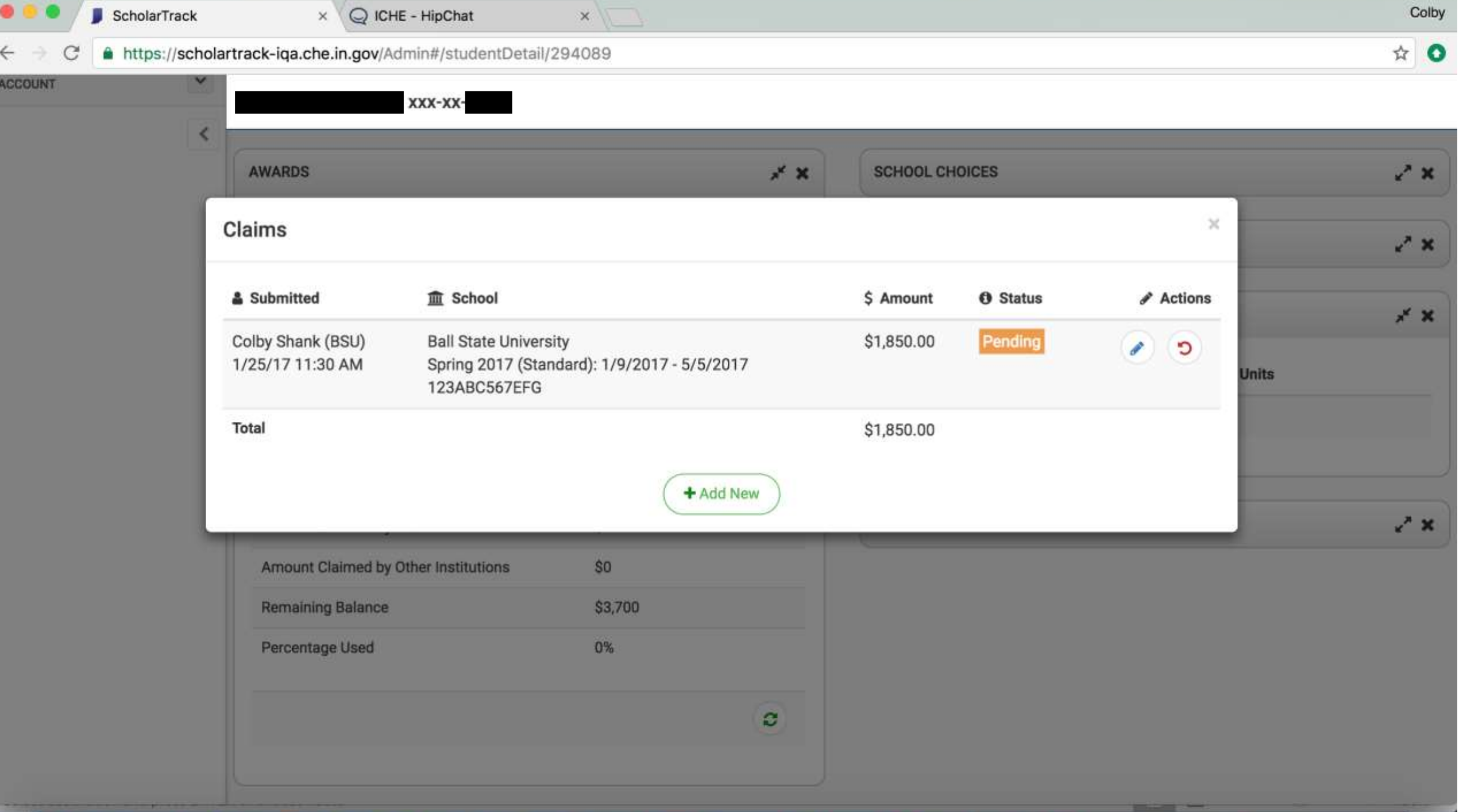

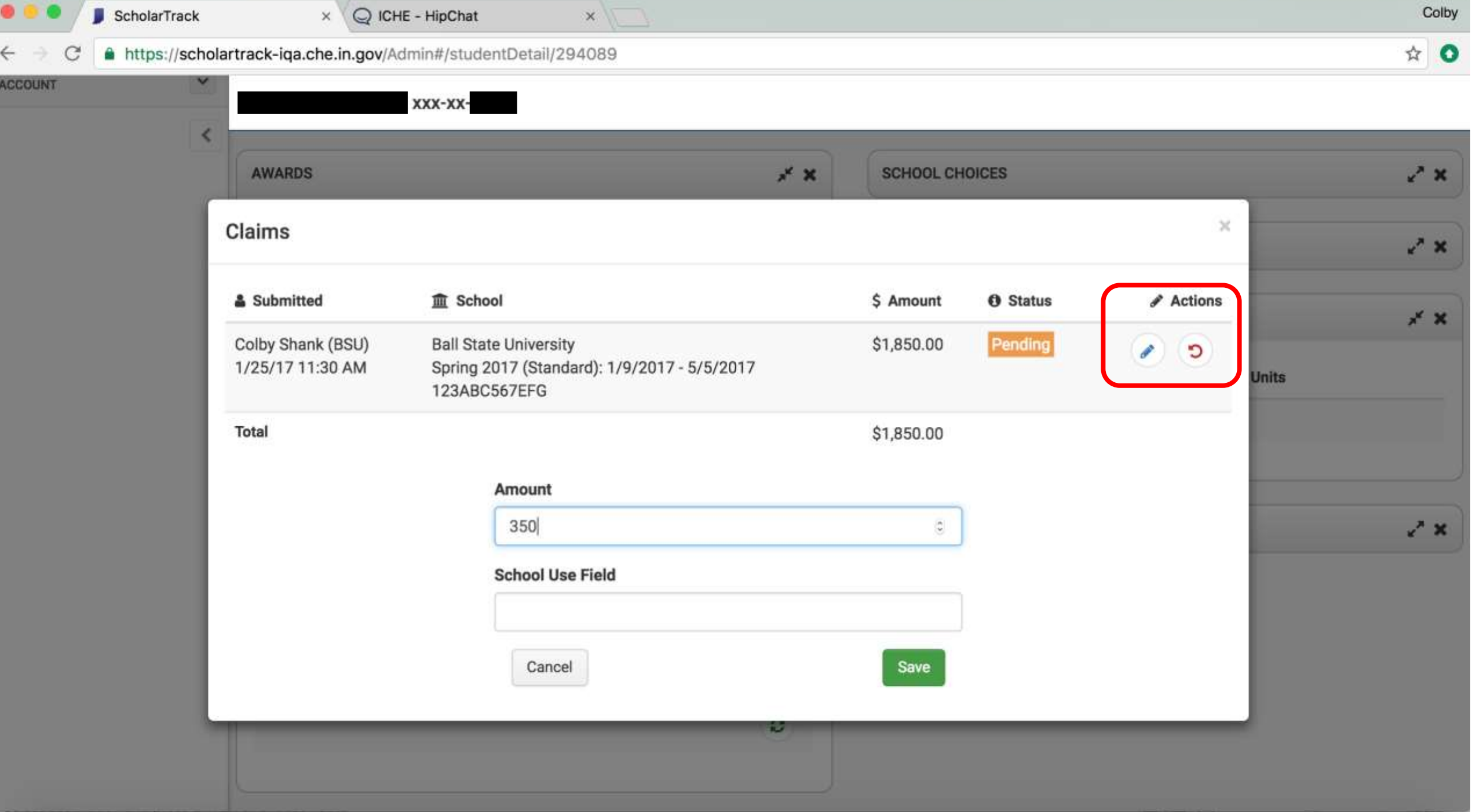

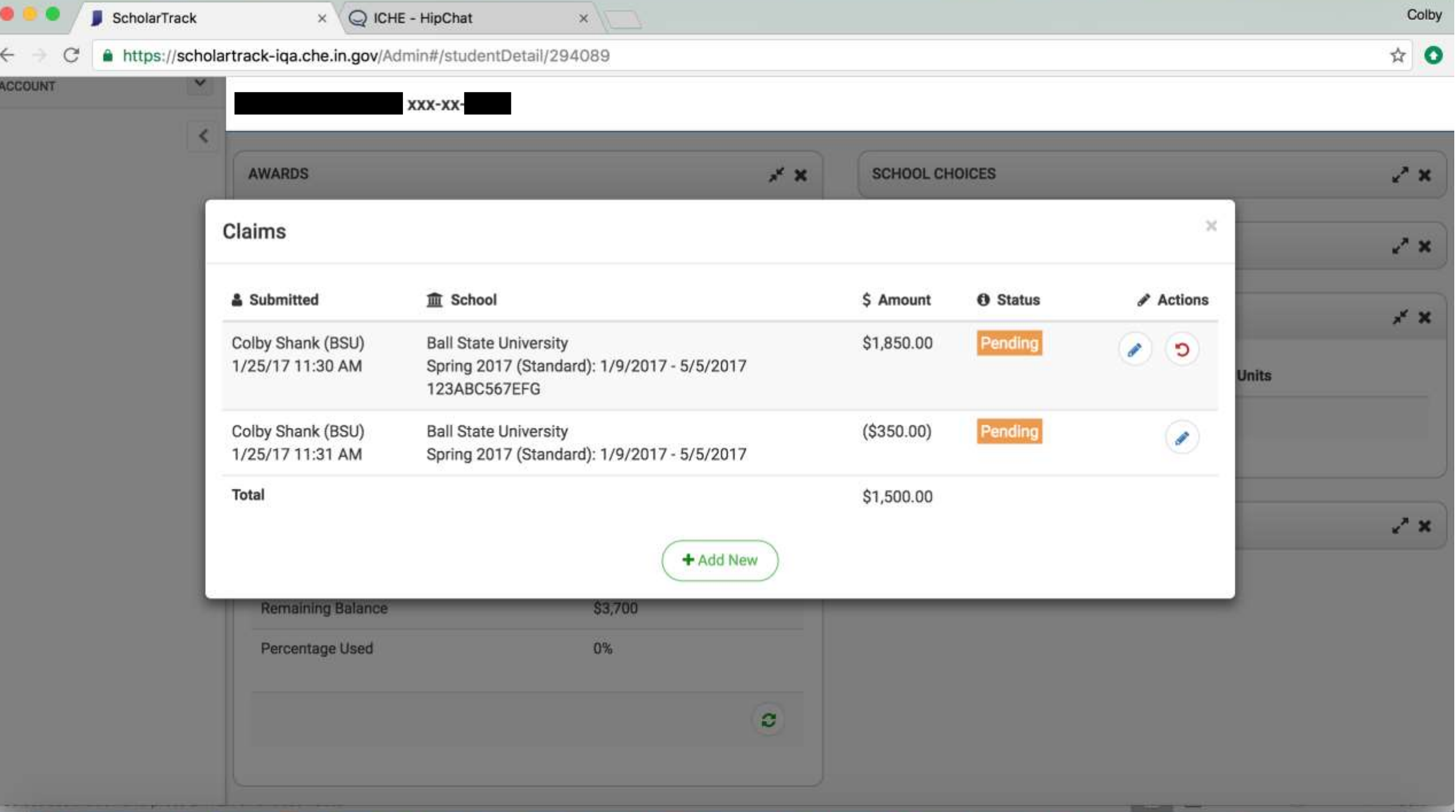

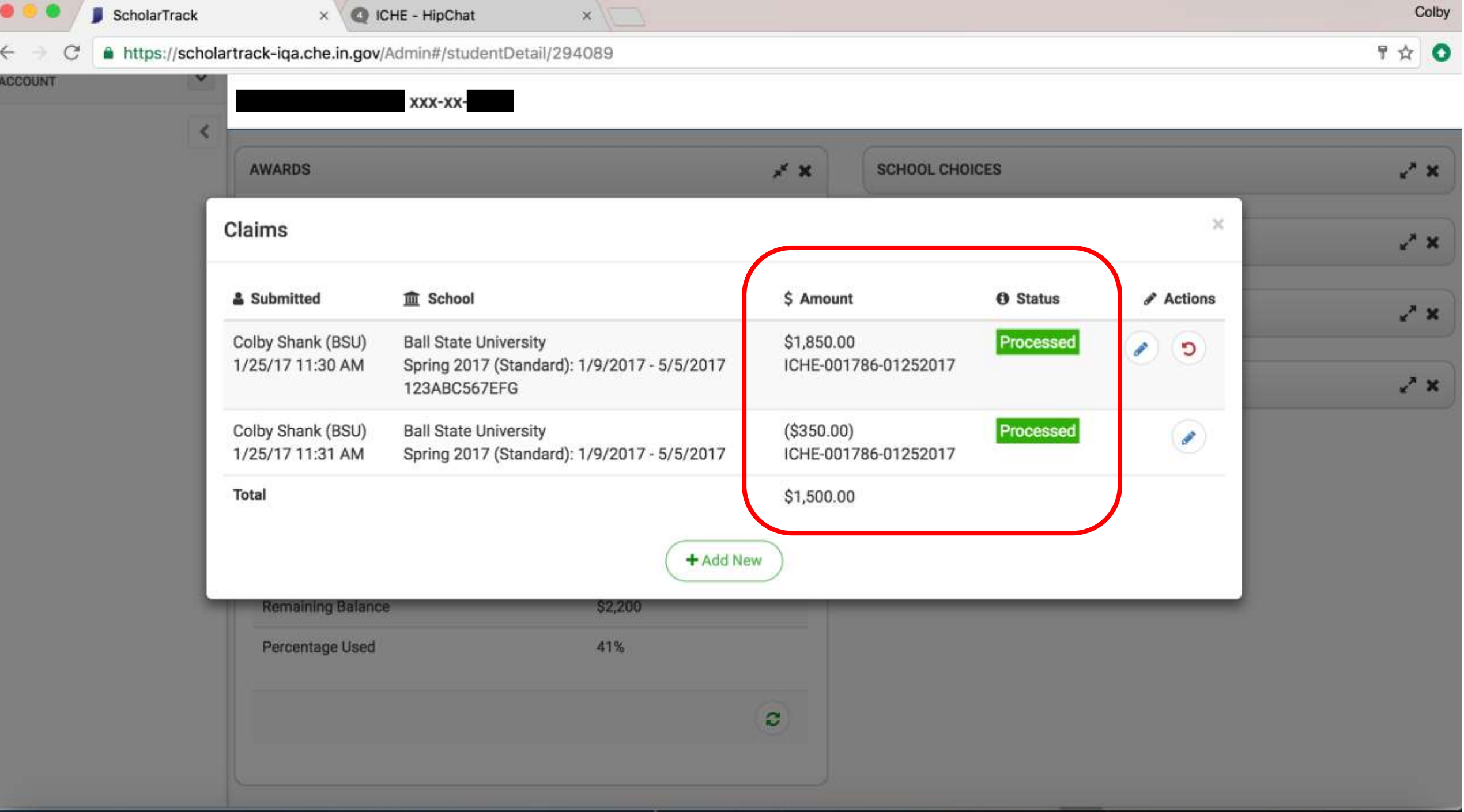

Claim File

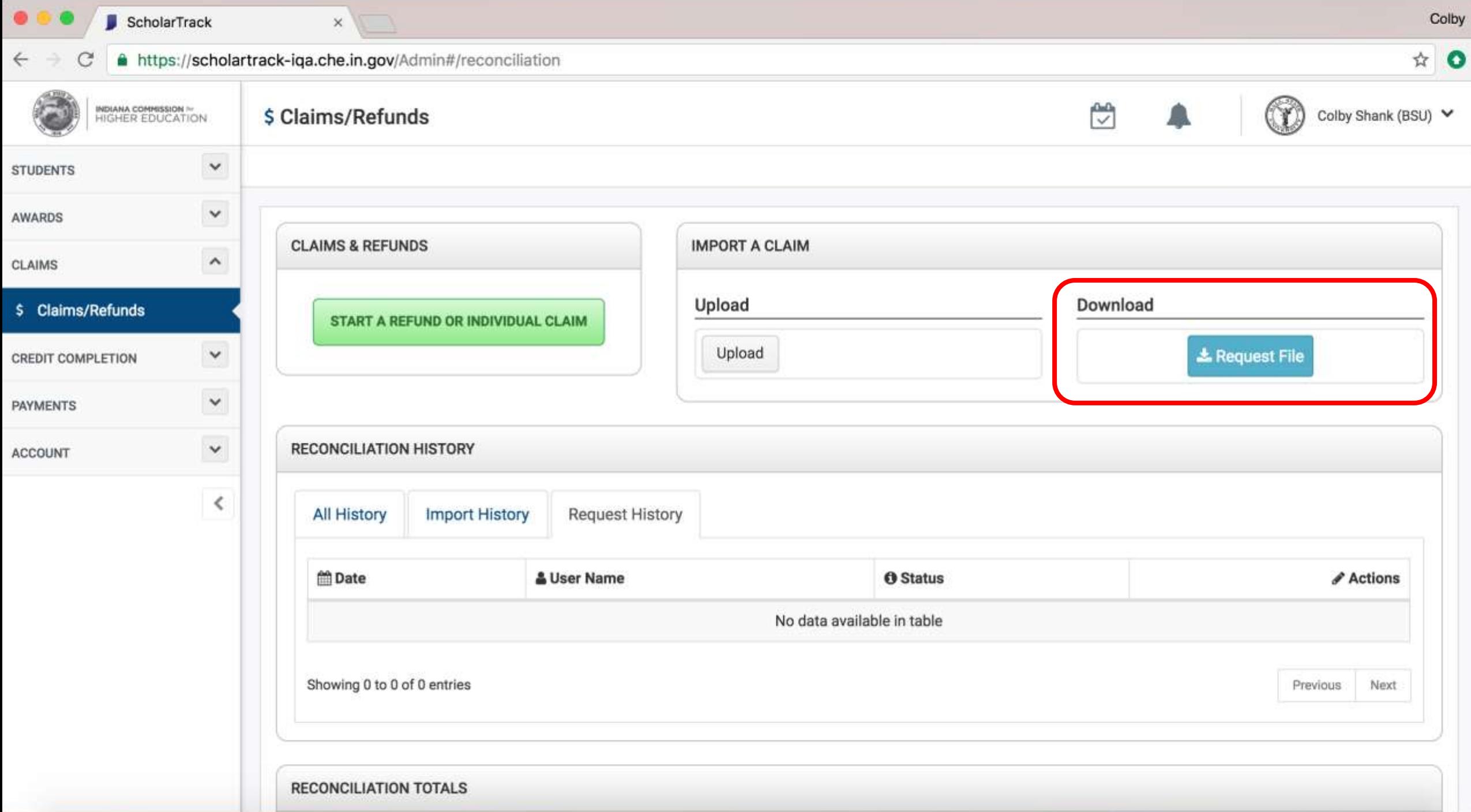

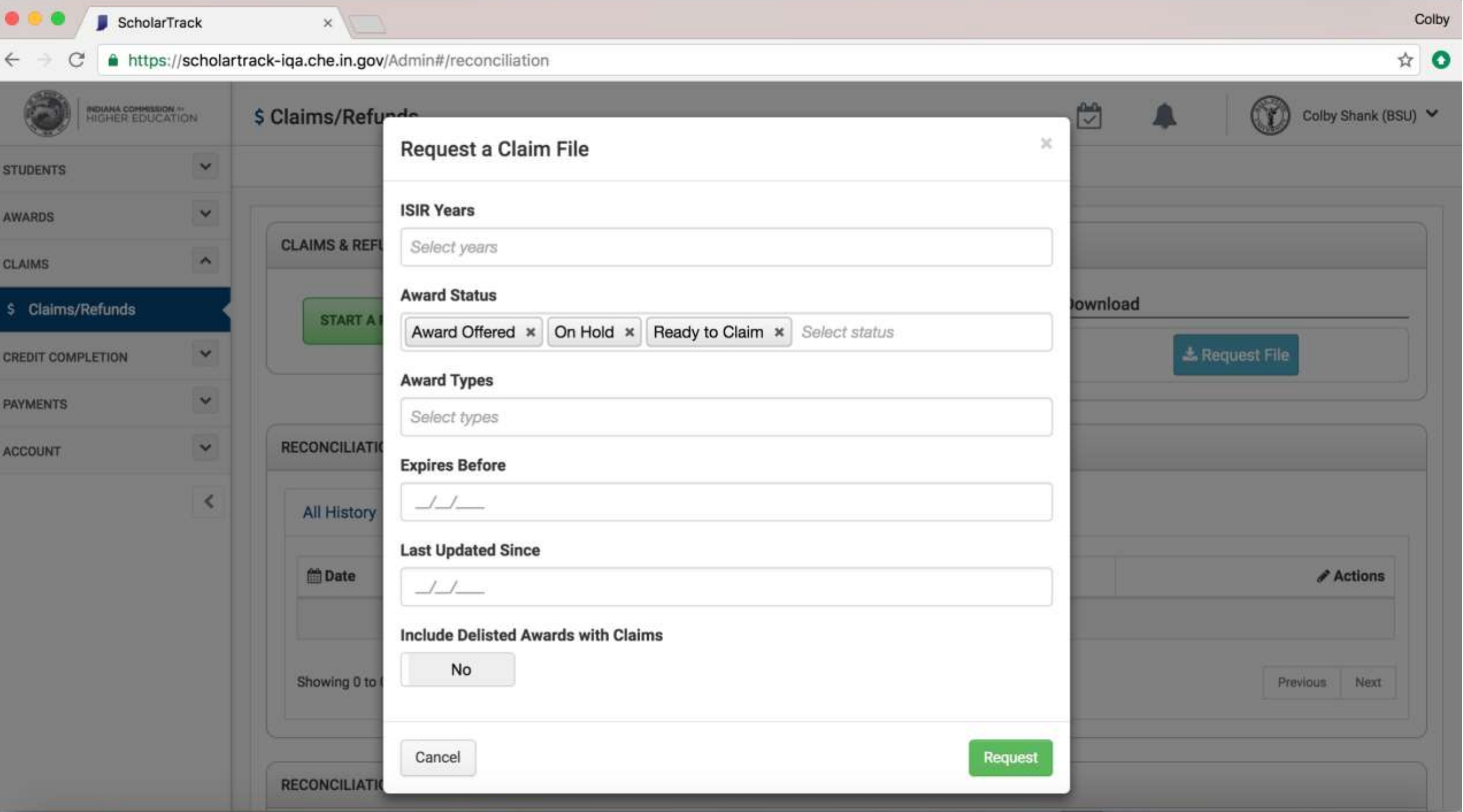

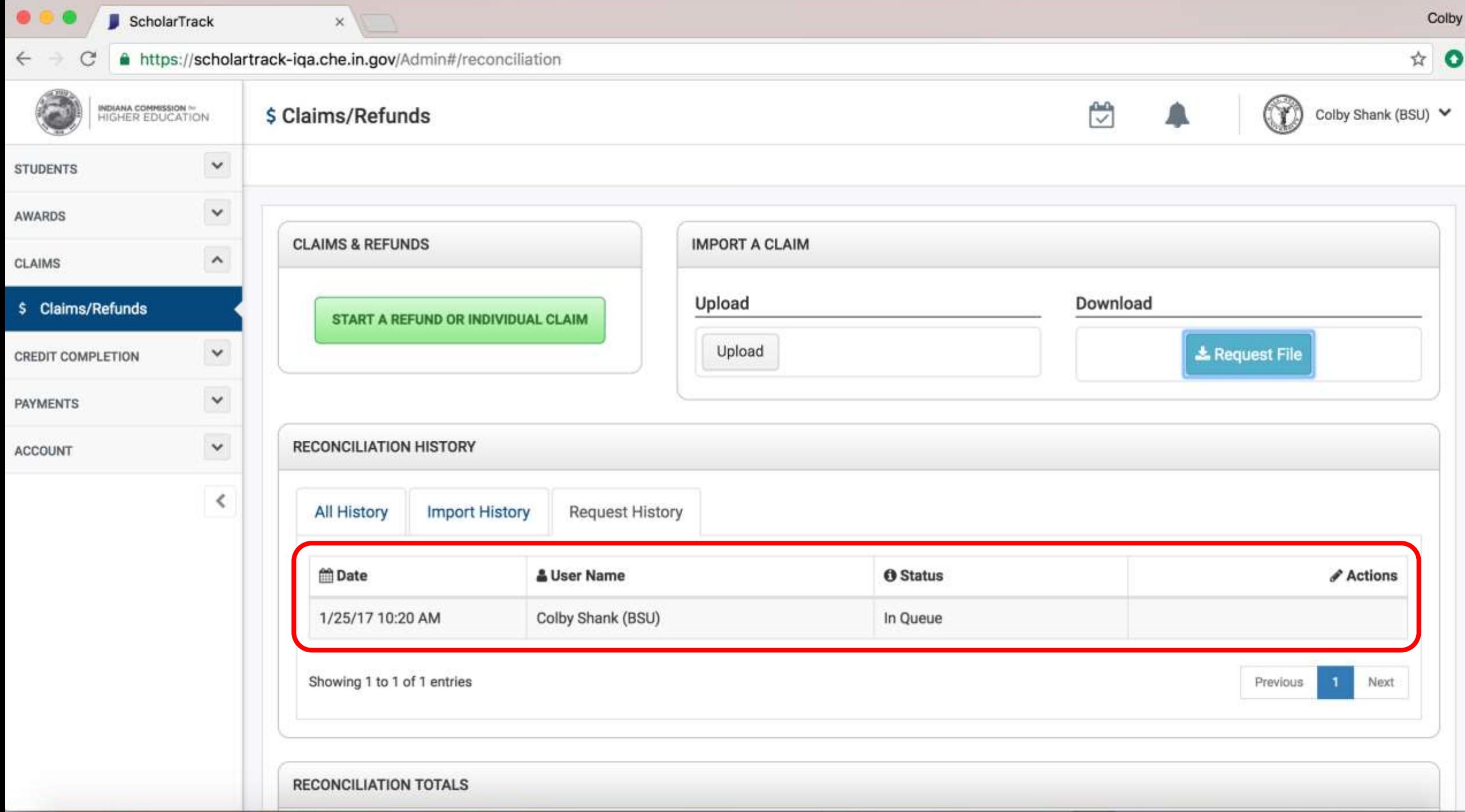

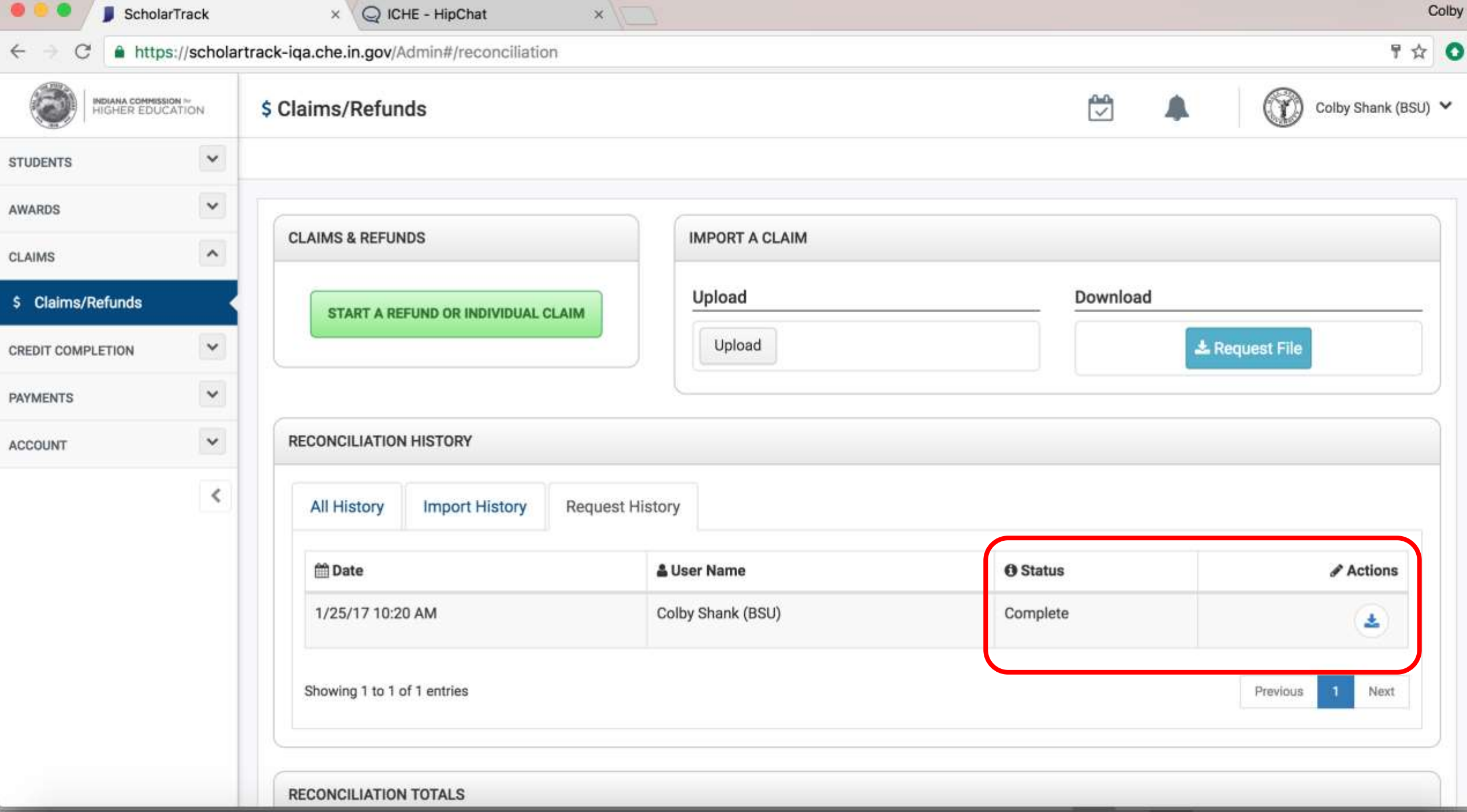

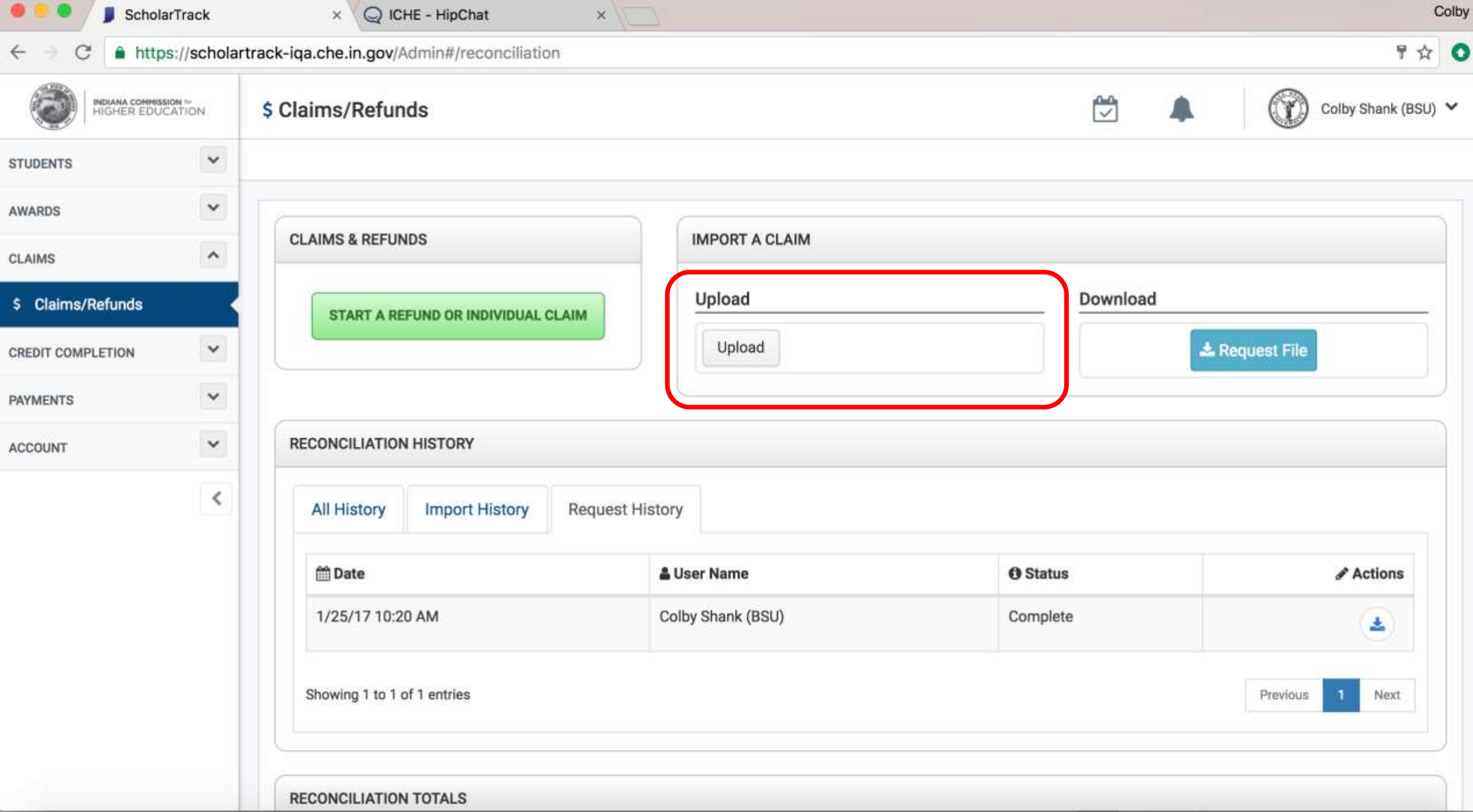

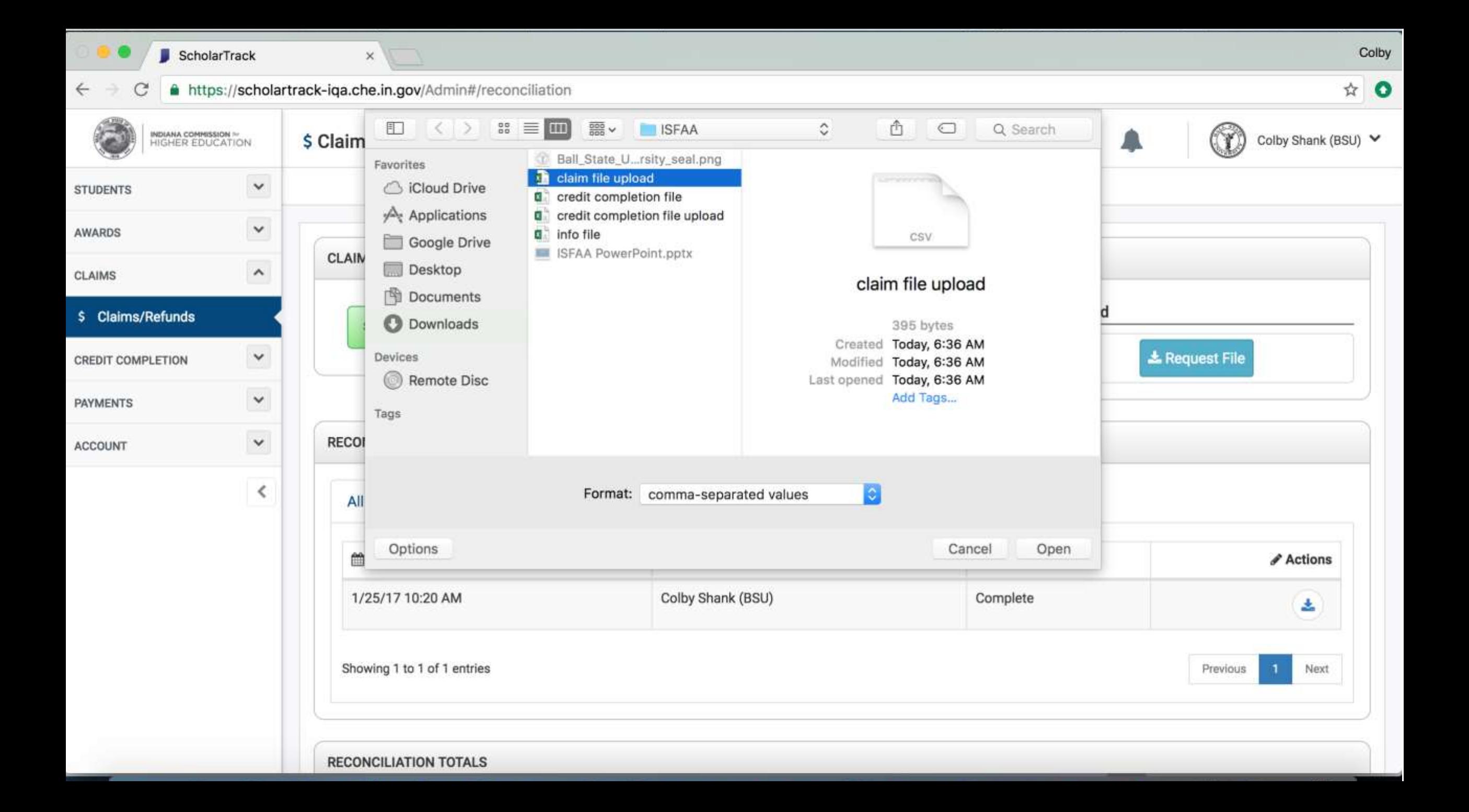
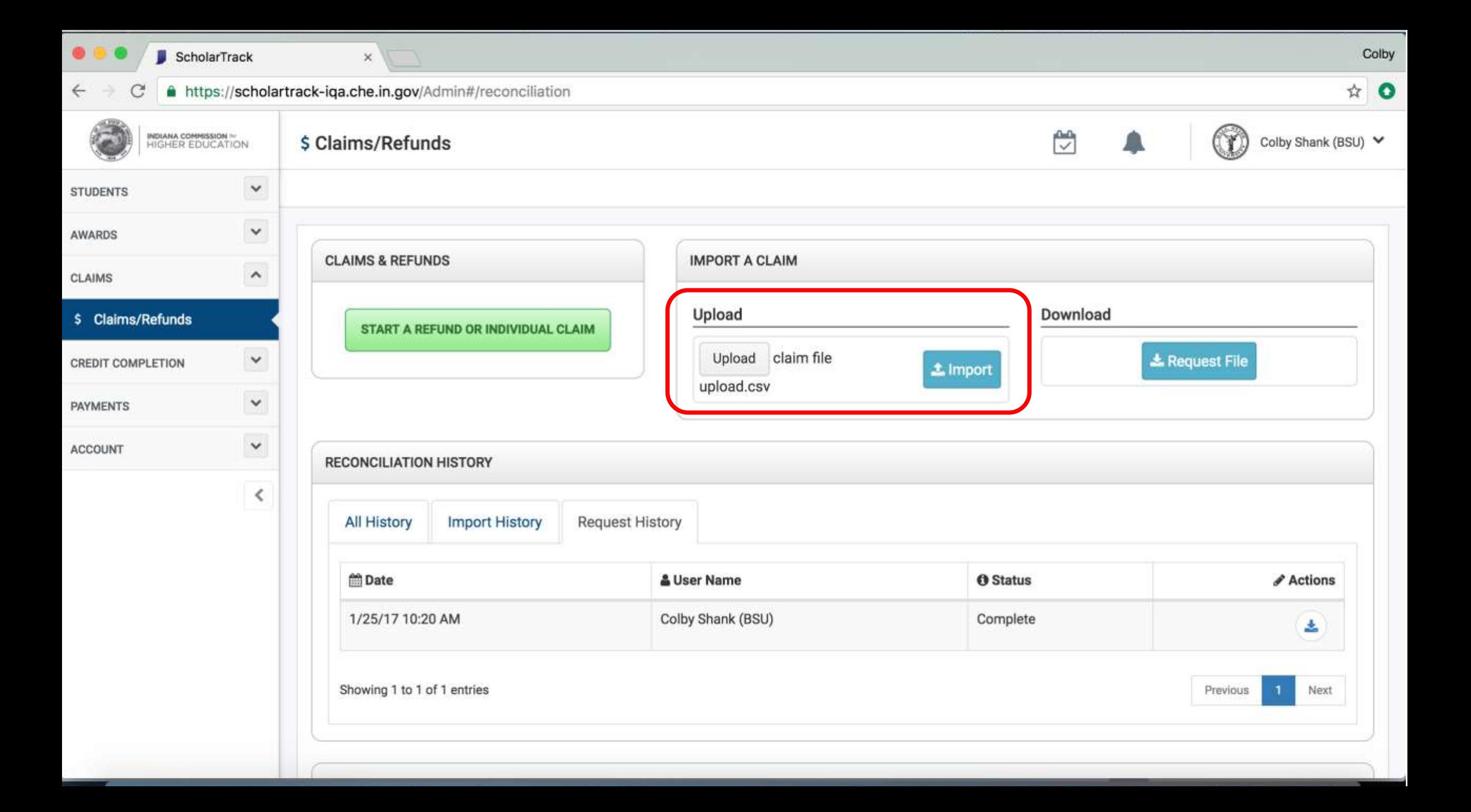

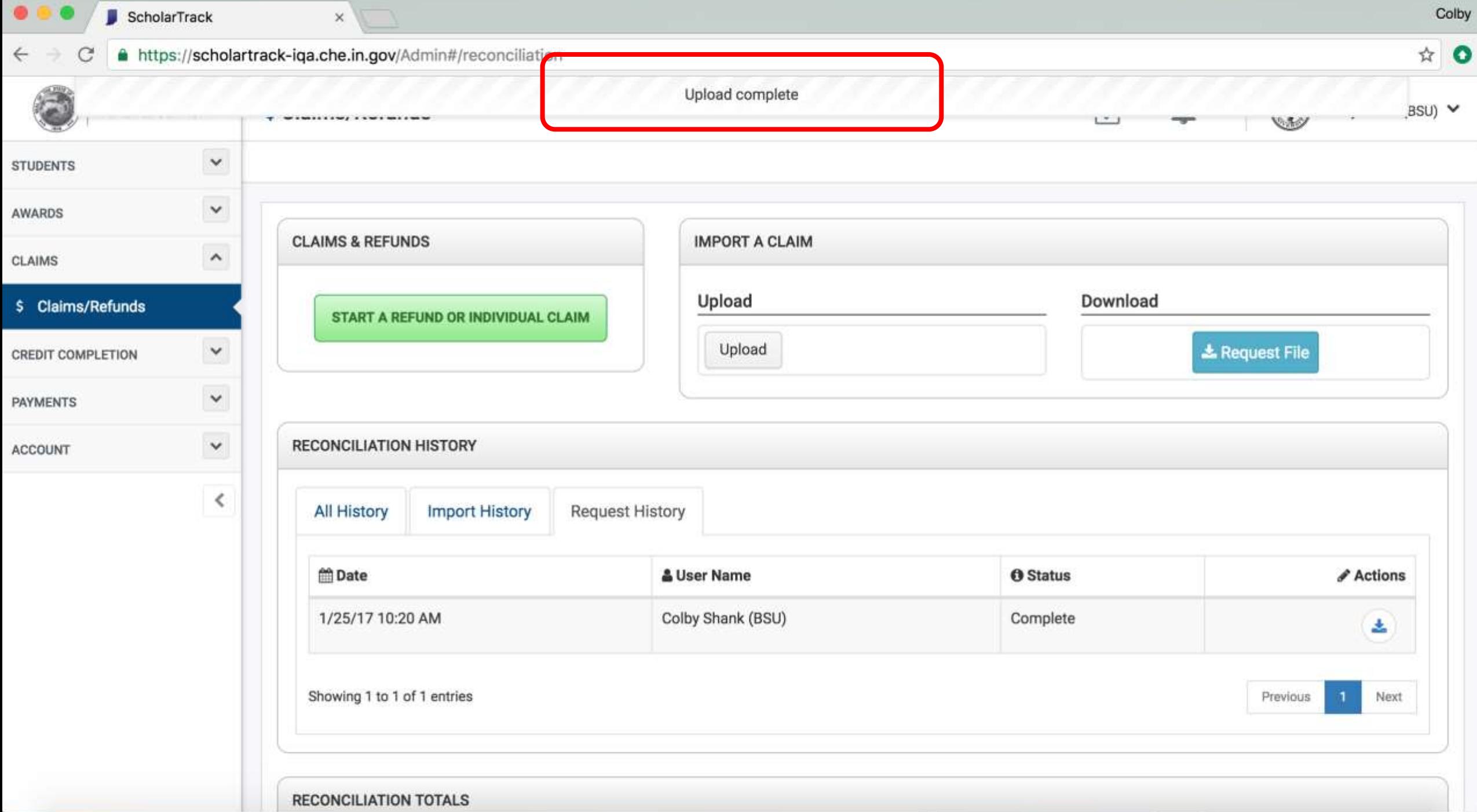

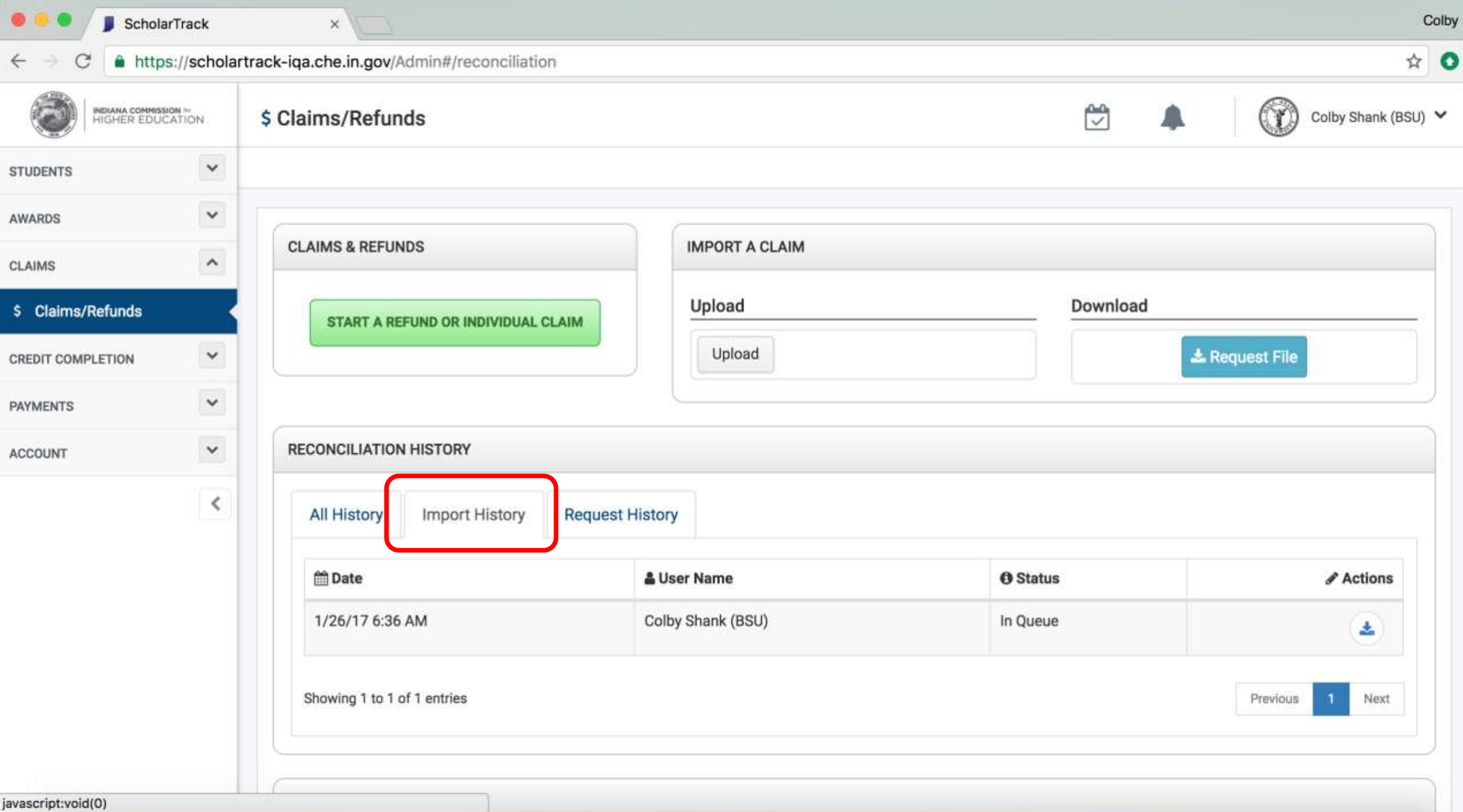

javascript:void(0)

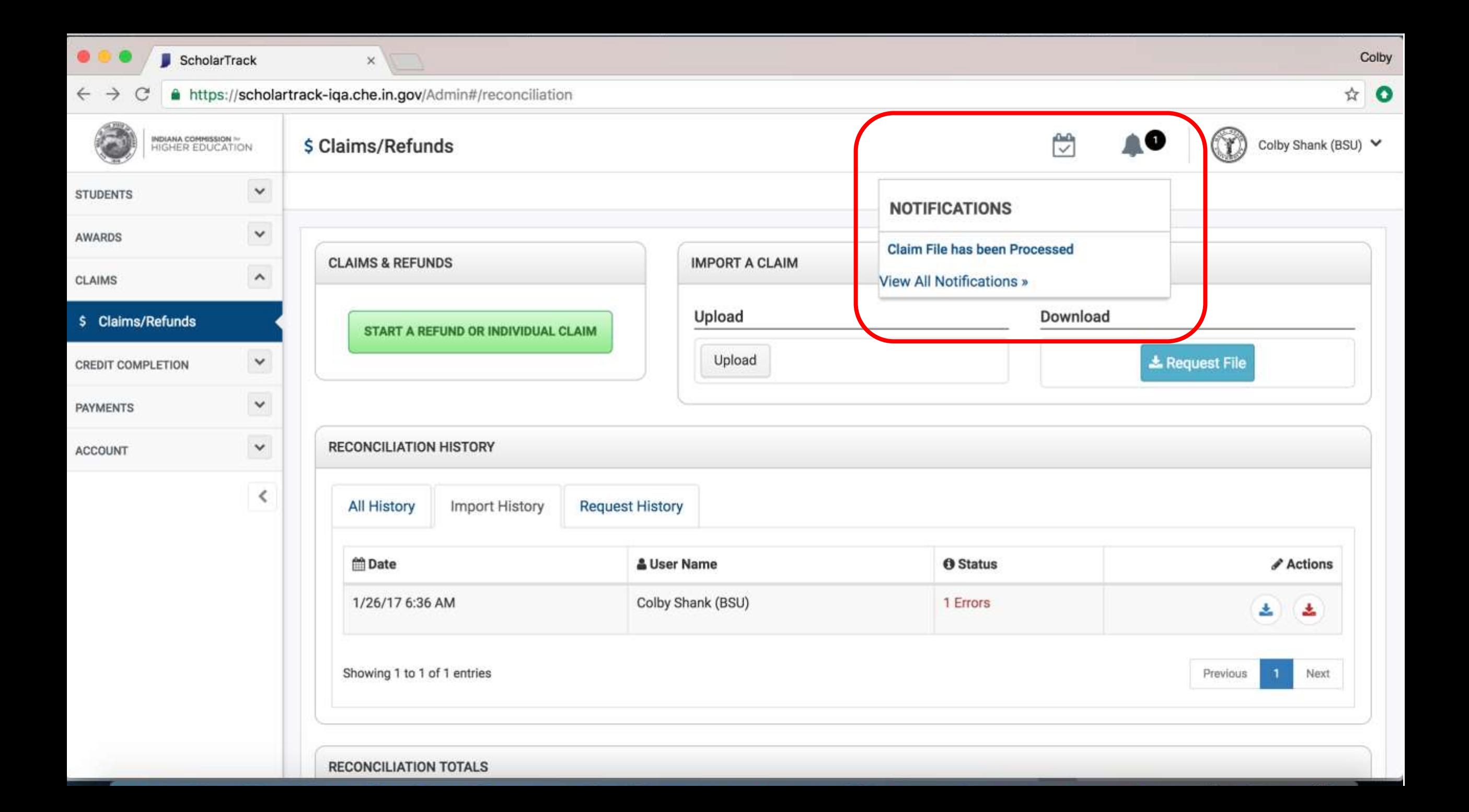

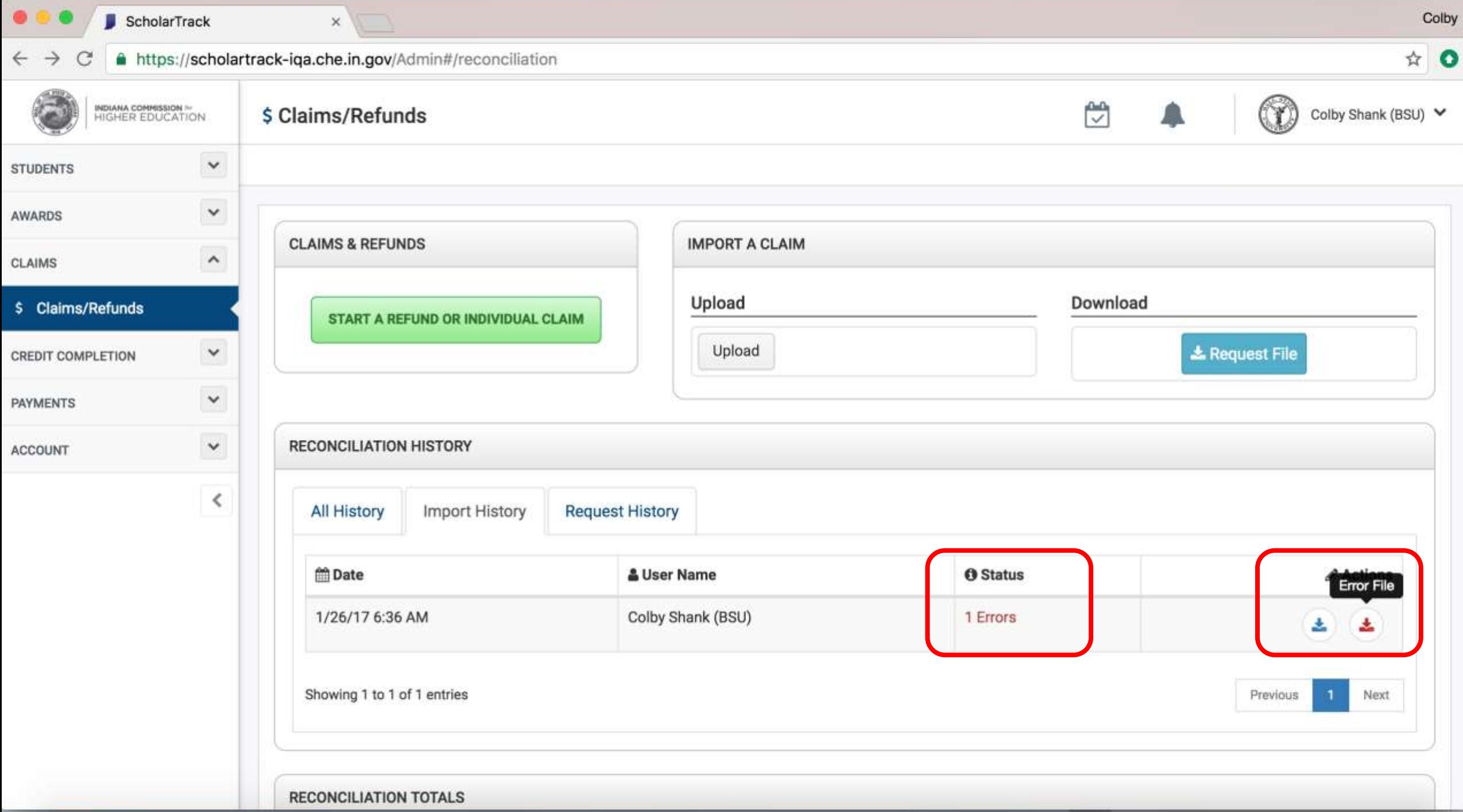

Payments/Invoices

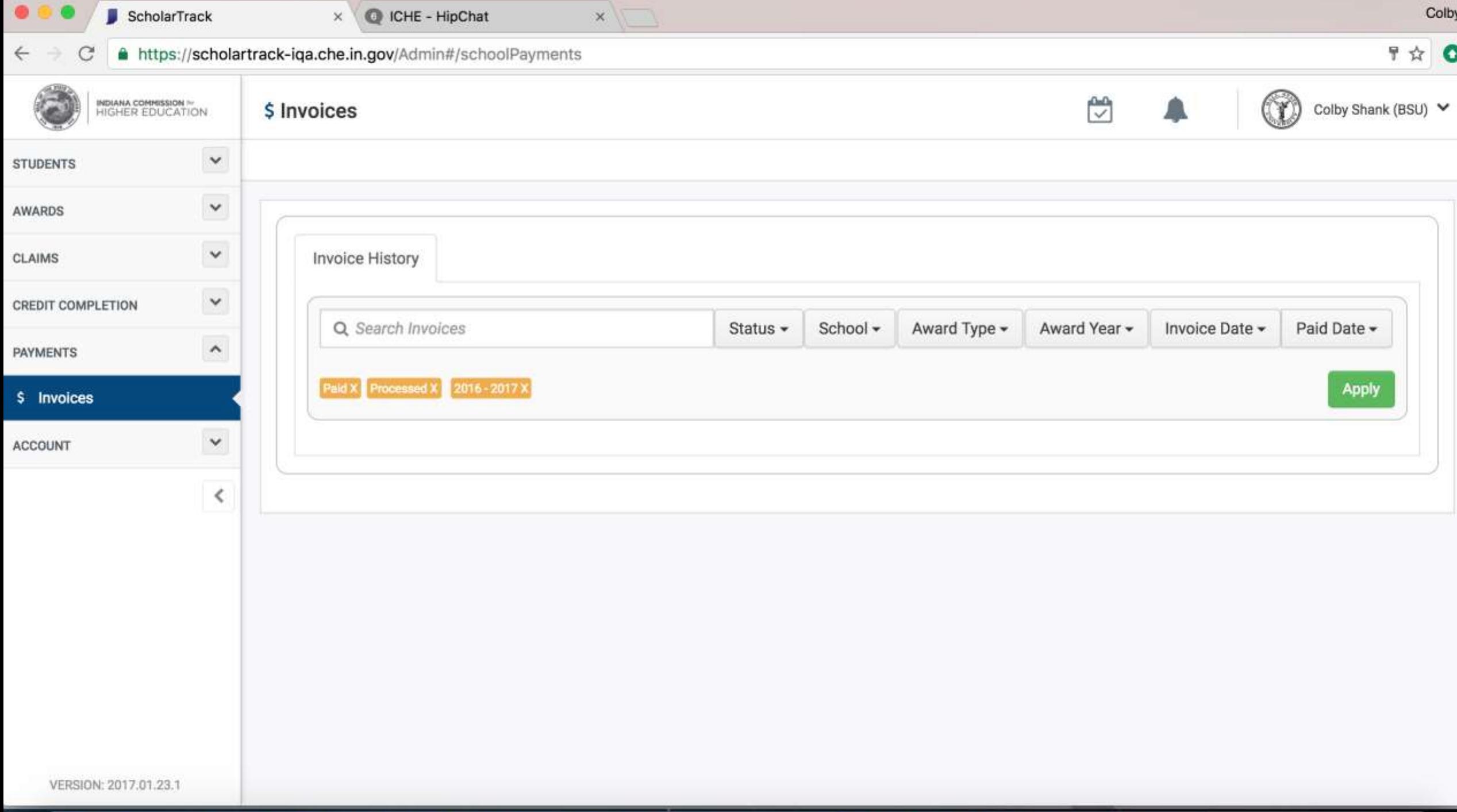

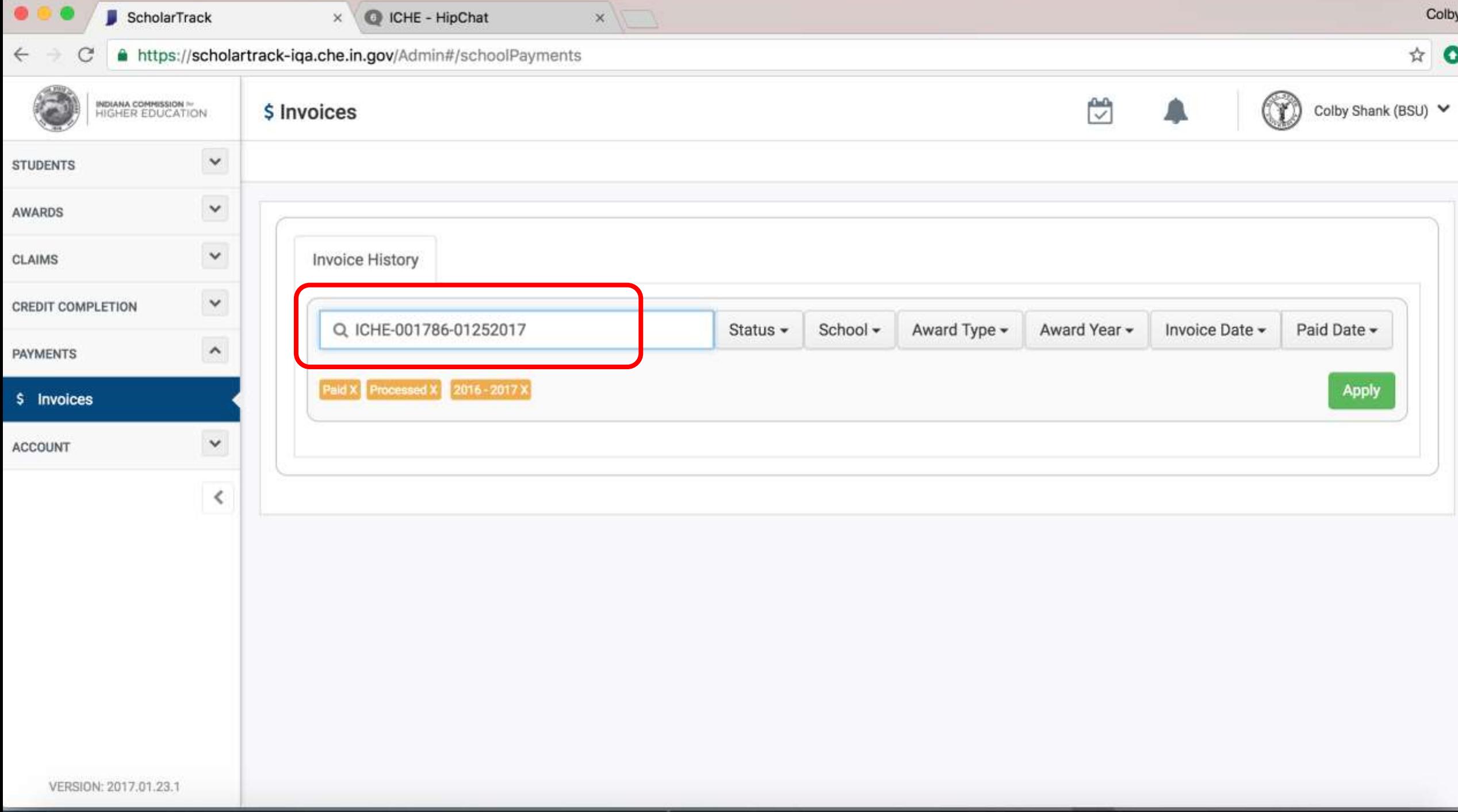

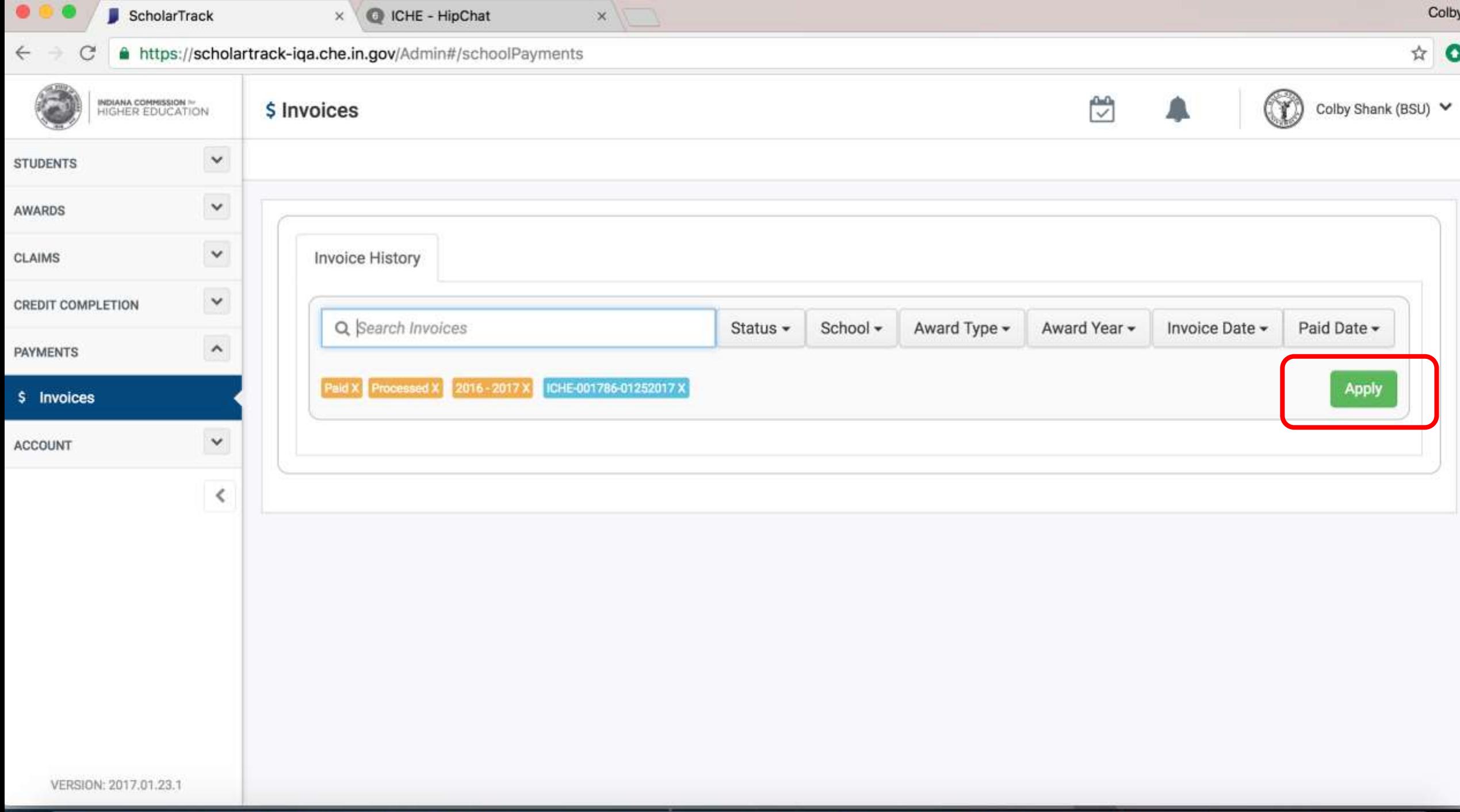

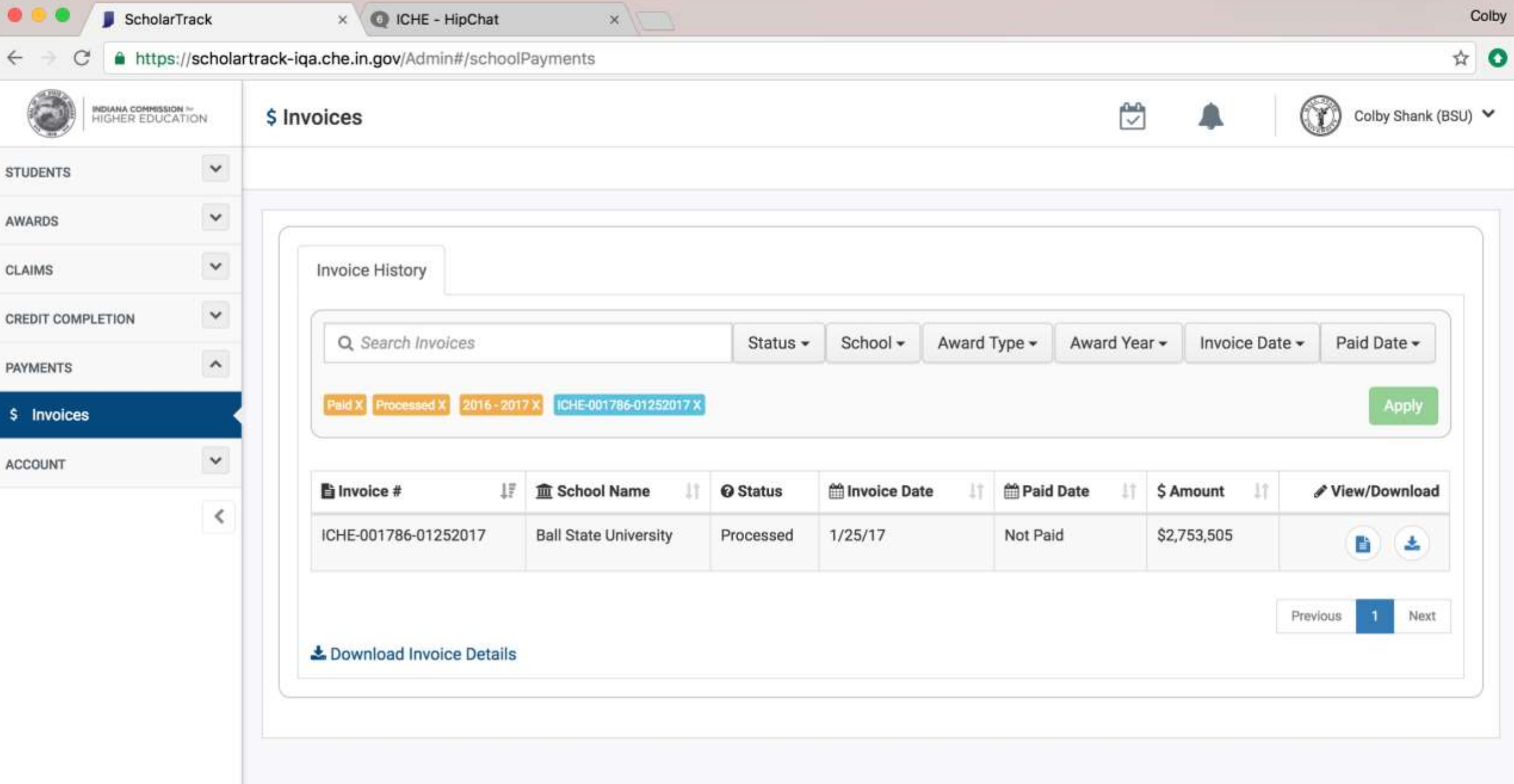

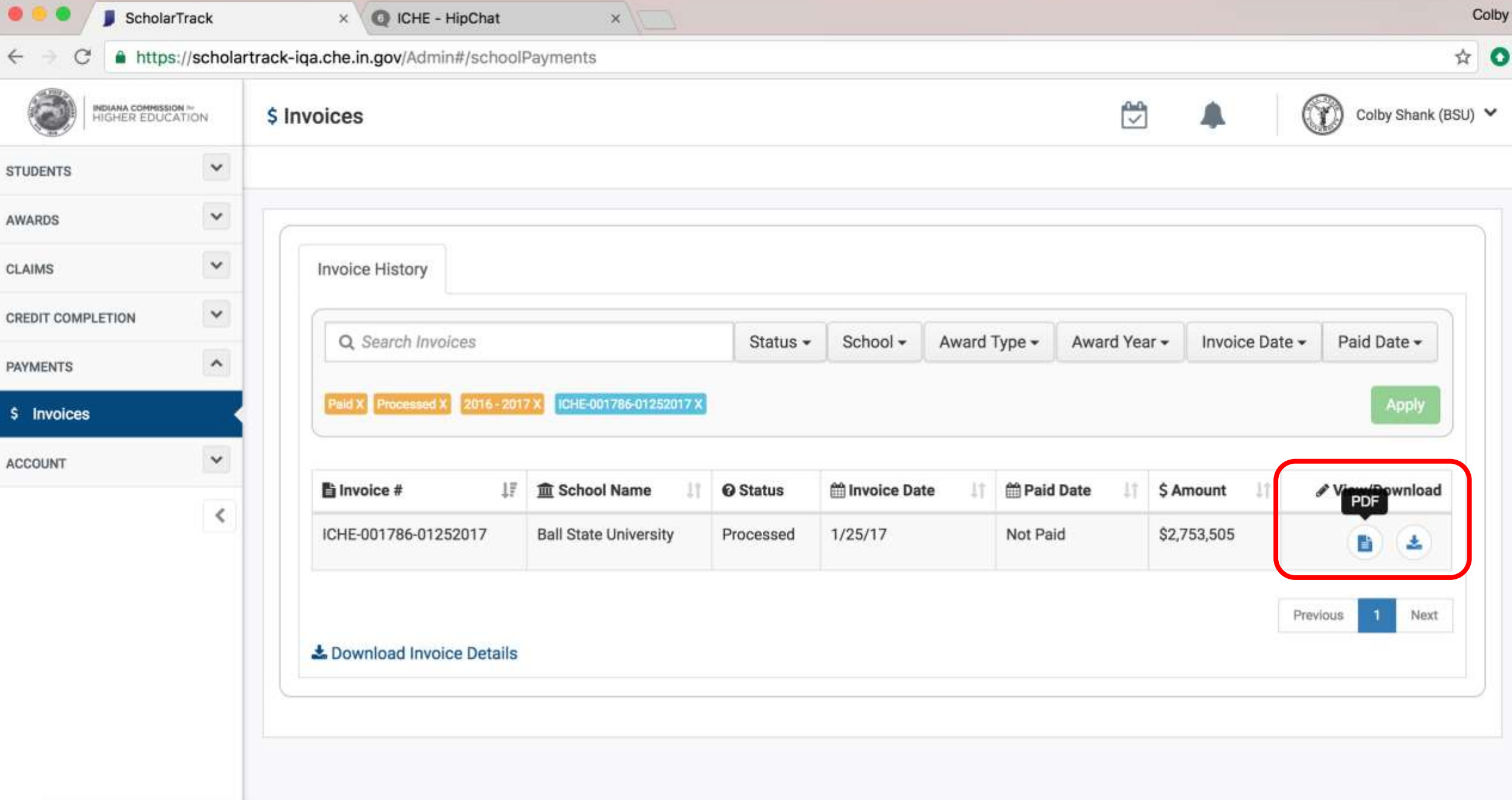

VERSION: 2017.01.23.1

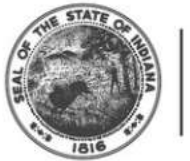

**INDIANA COMMISSION** for<br>HIGHER EDUCATION

Indiana Commission for Higher Education 101 W Ohio St #300 Indianapolis, IN 46204

#### **INVOICE**

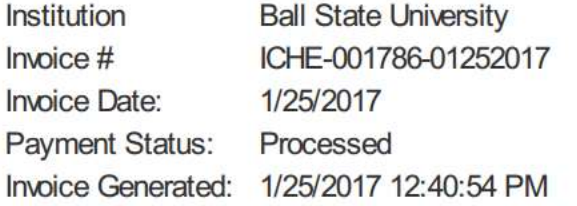

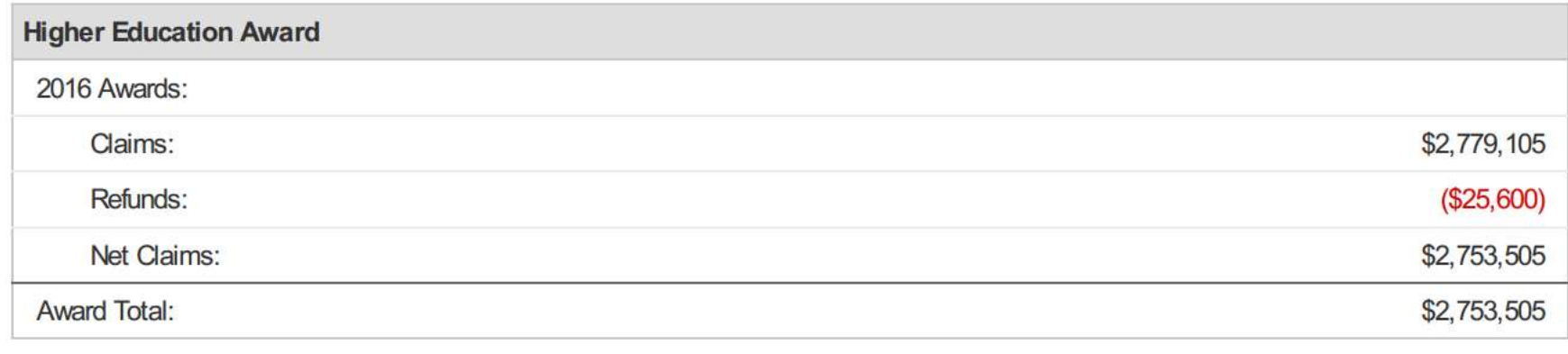

Invoice Total: \$2,753,505

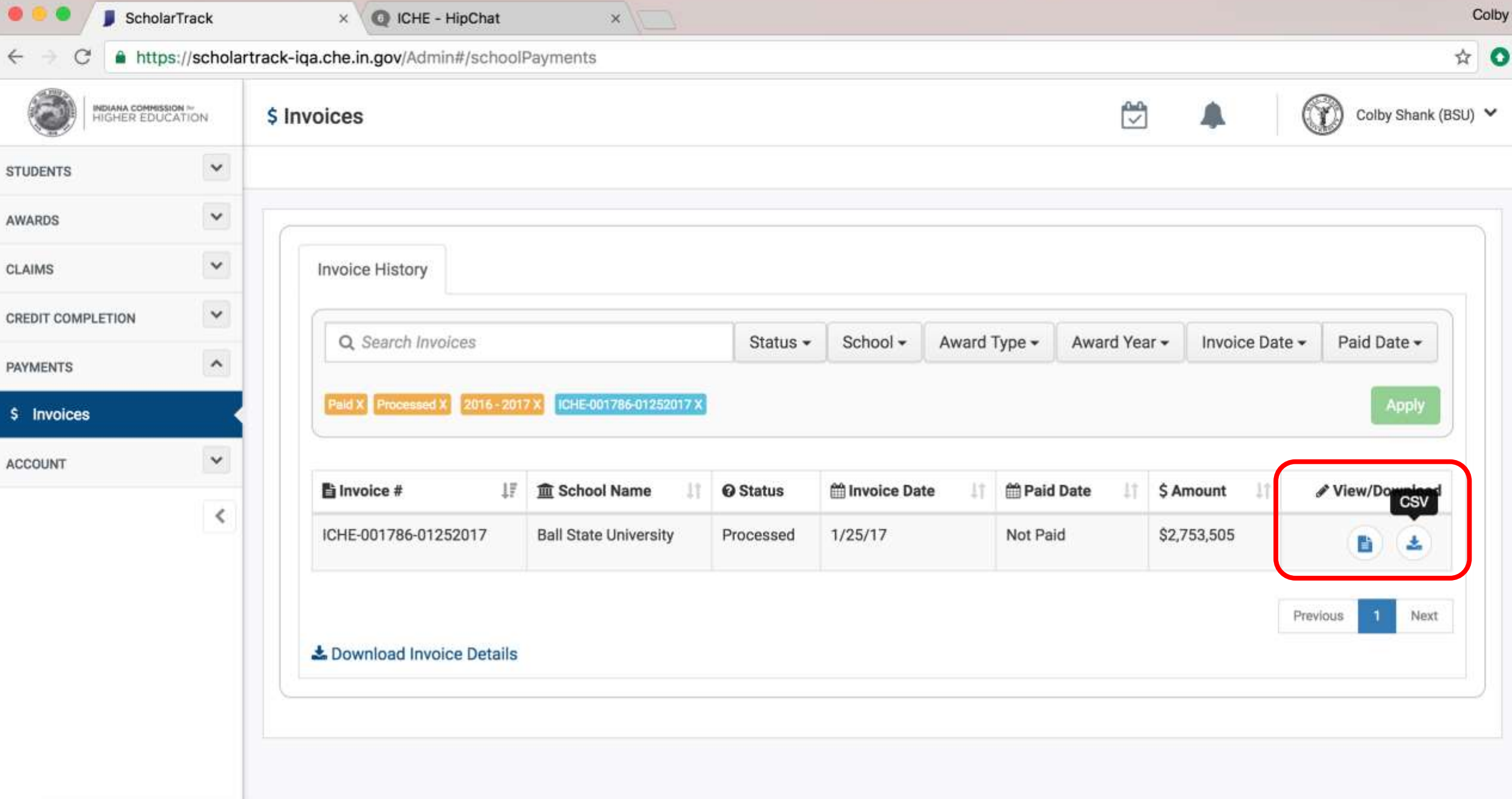

# **Information Files**

- **Provides users with "state of the system"**
- **Most comparable to current Application (APPL) files, but available year round for multiple ISIR years**
- **Contains virtually all data needed to explain state financial aid award offers**

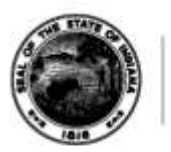

# **Information Files**

- **Available by request, but will take time to generate**
- **At launch, CHE will "schedule" Information Files to generate over the weekend for larger schools**
- **Smaller schools should request Information Files at the end of the day**

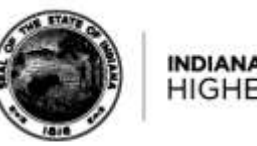

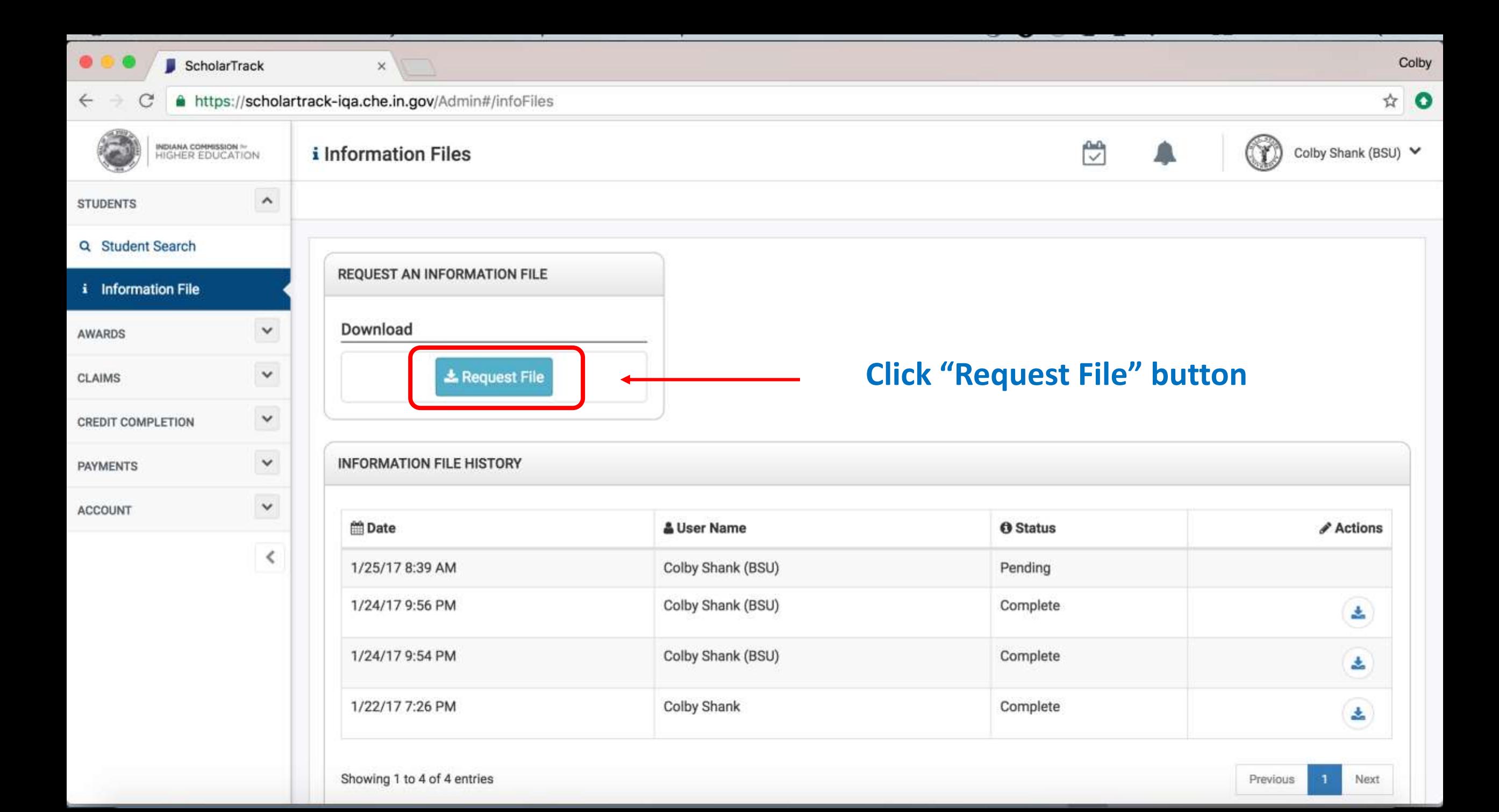

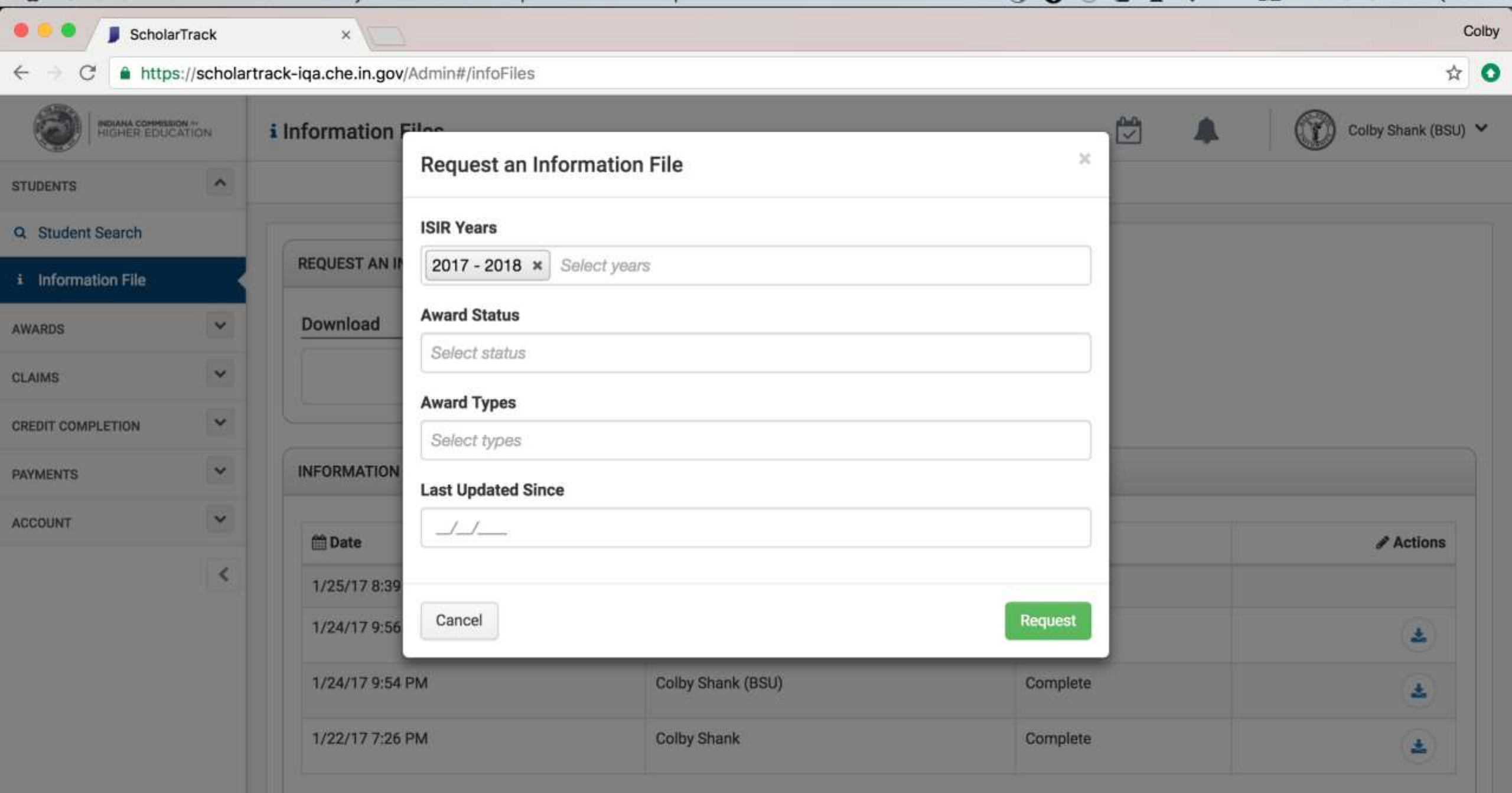

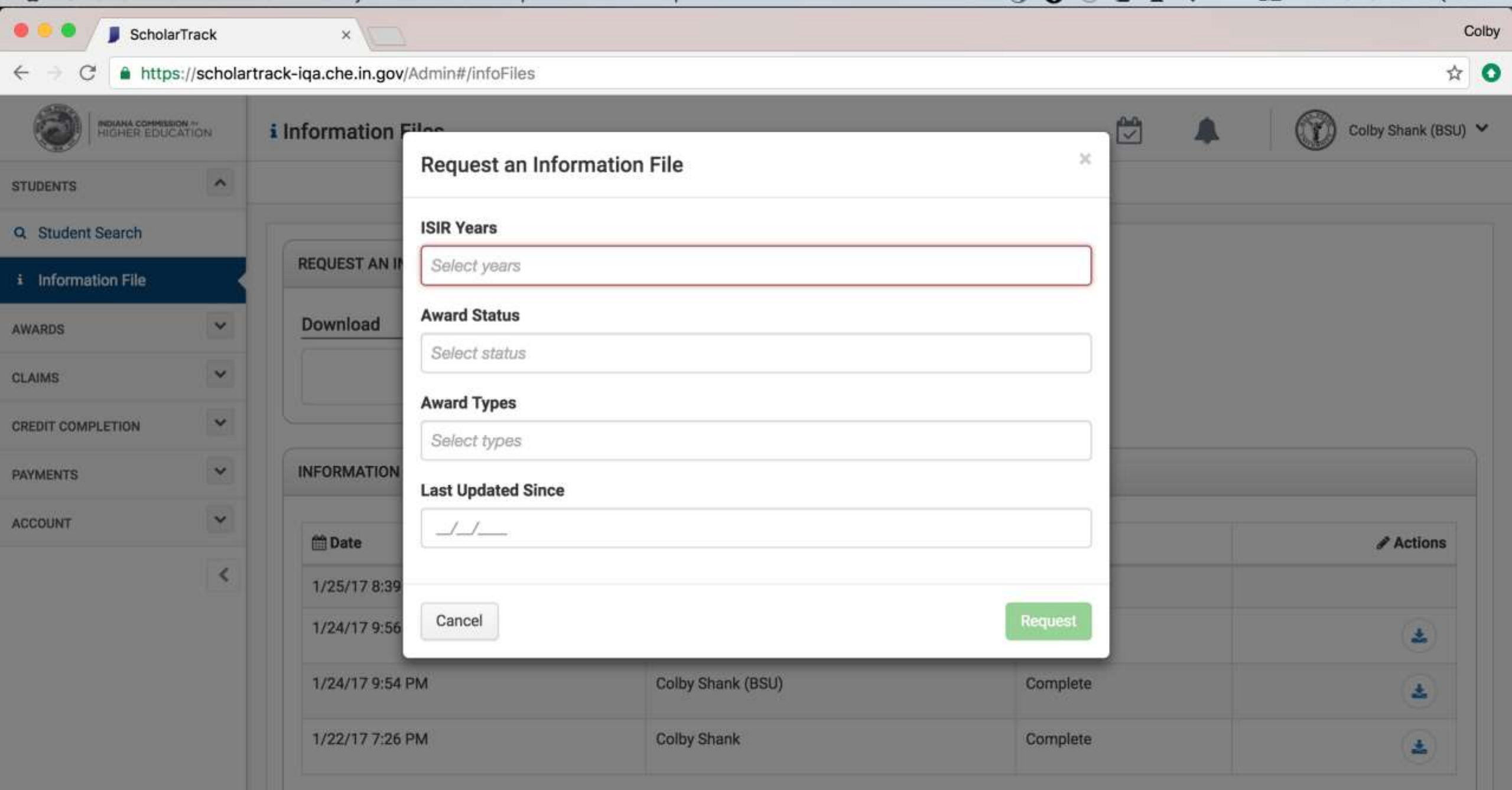

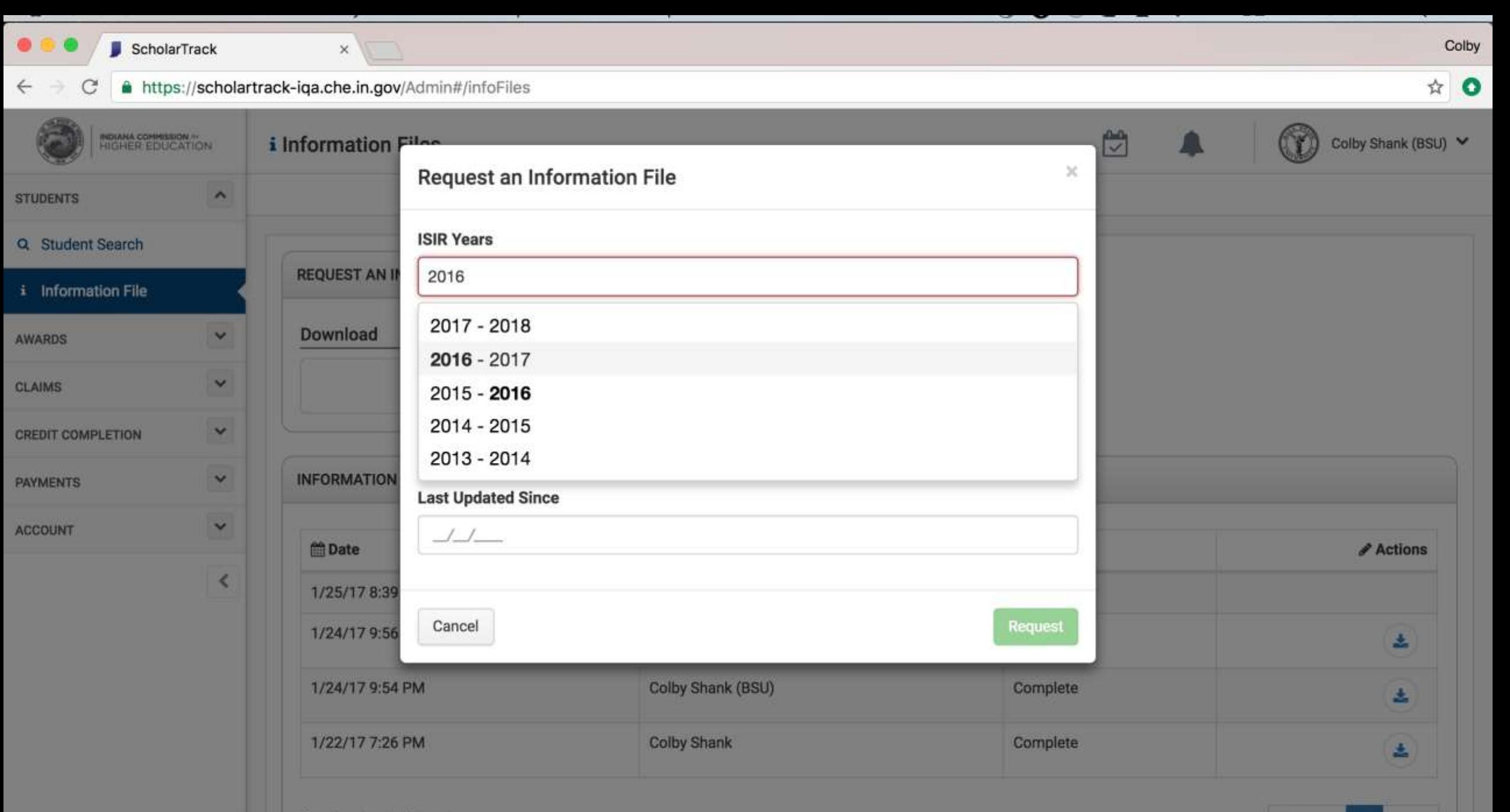

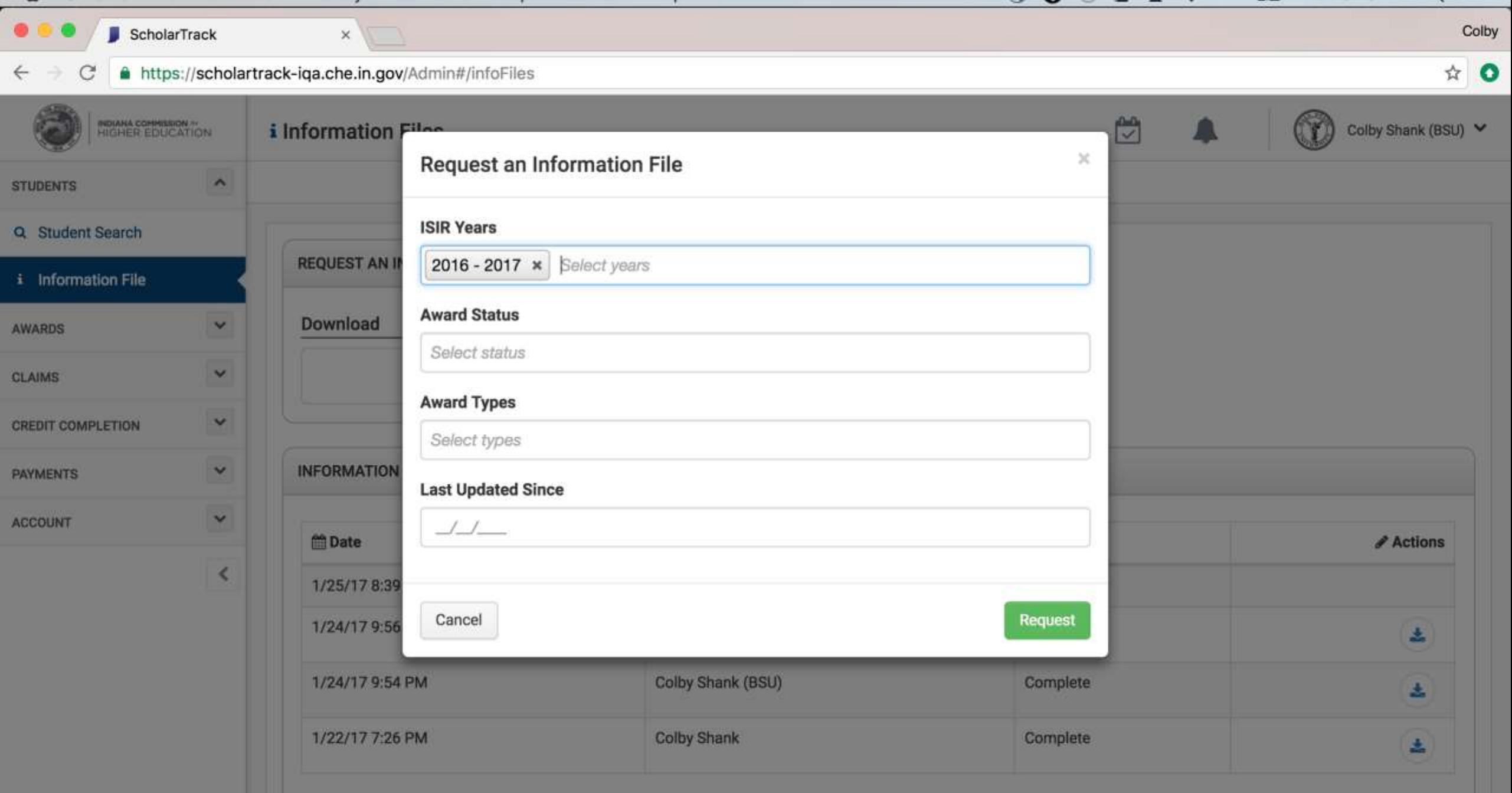

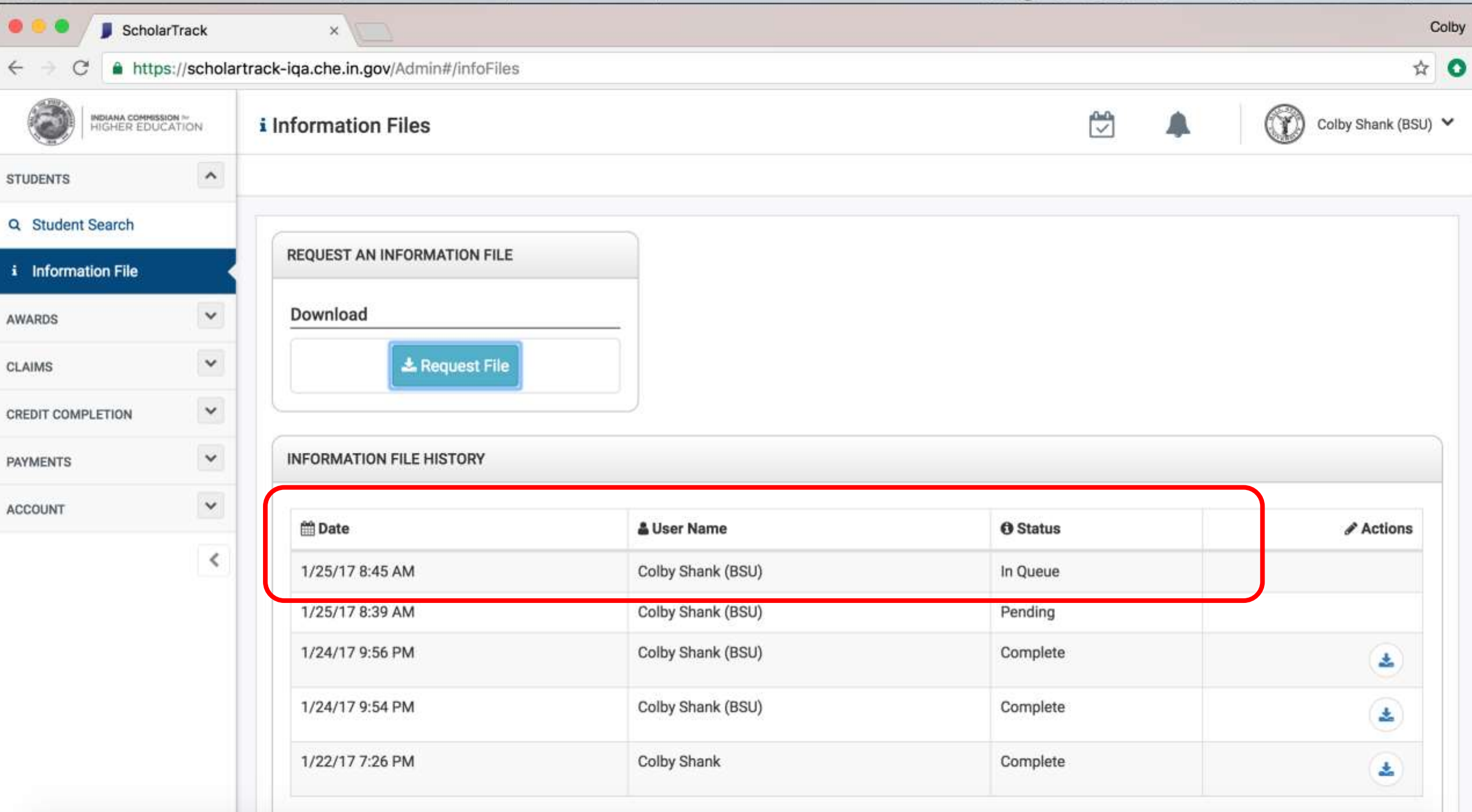

## **Reporting Credit Completion Data**

- **Cumulative credit completion data used to create 2014 – 2016 awards now named "Legacy Credit Completion Data."**
- **"Legacy Credit Completion Data" can be reported and corrected in ScholarTrack for individual students.**
- **For large batches, schools may provide CHE a COMP file.**

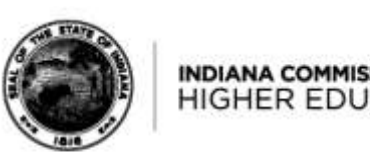

## **Reporting Credit Completion Data**

- **Credit completion data to be used for 2017+ award creation is named "Credit Completion Data."**
- **Schools will report "Credit Completion Data" each term.**

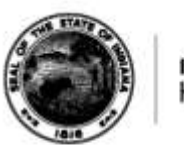

## **Reporting Credit Completion Data**

#### **Three ways to report "Credit Completion Data":**

- **1. Individually through "Student Details" page and "Credit Completion" widget**
- **2. Individually through "Report Credit Completion" page**
- **3. Uploading "Credit Completion" file through "Report Credit Completion" page**

**HIGHER EDUC** 

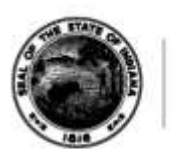

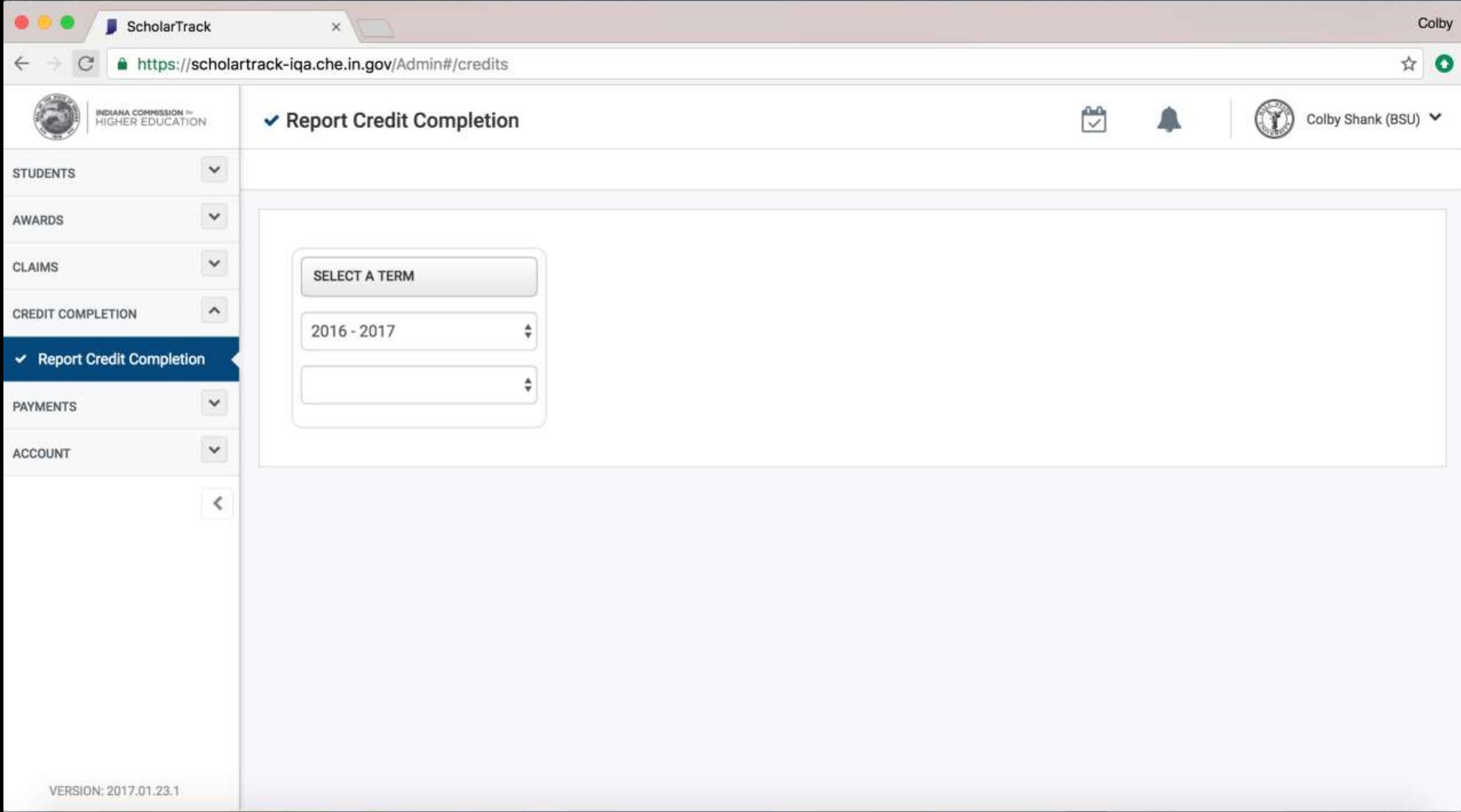

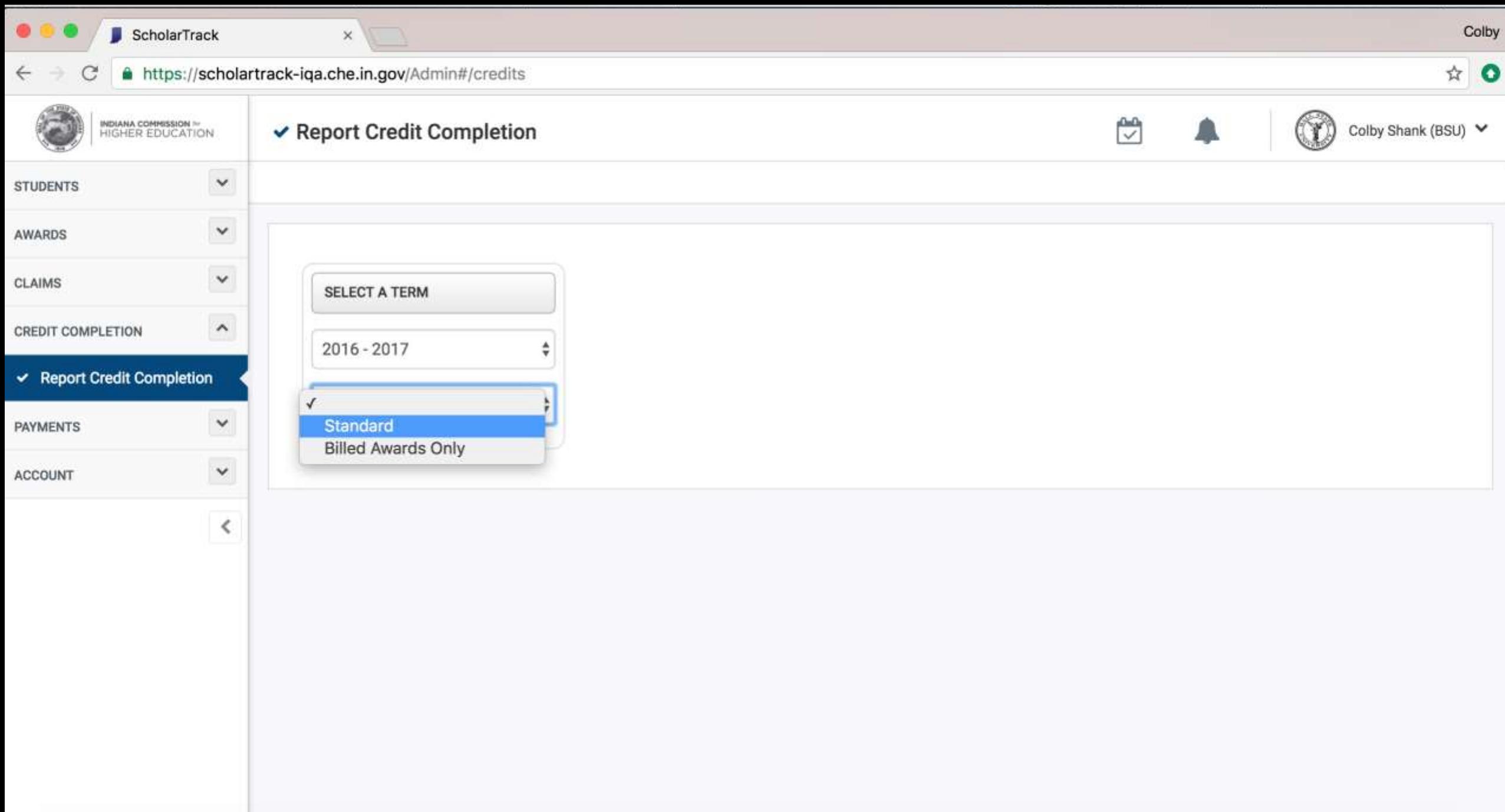

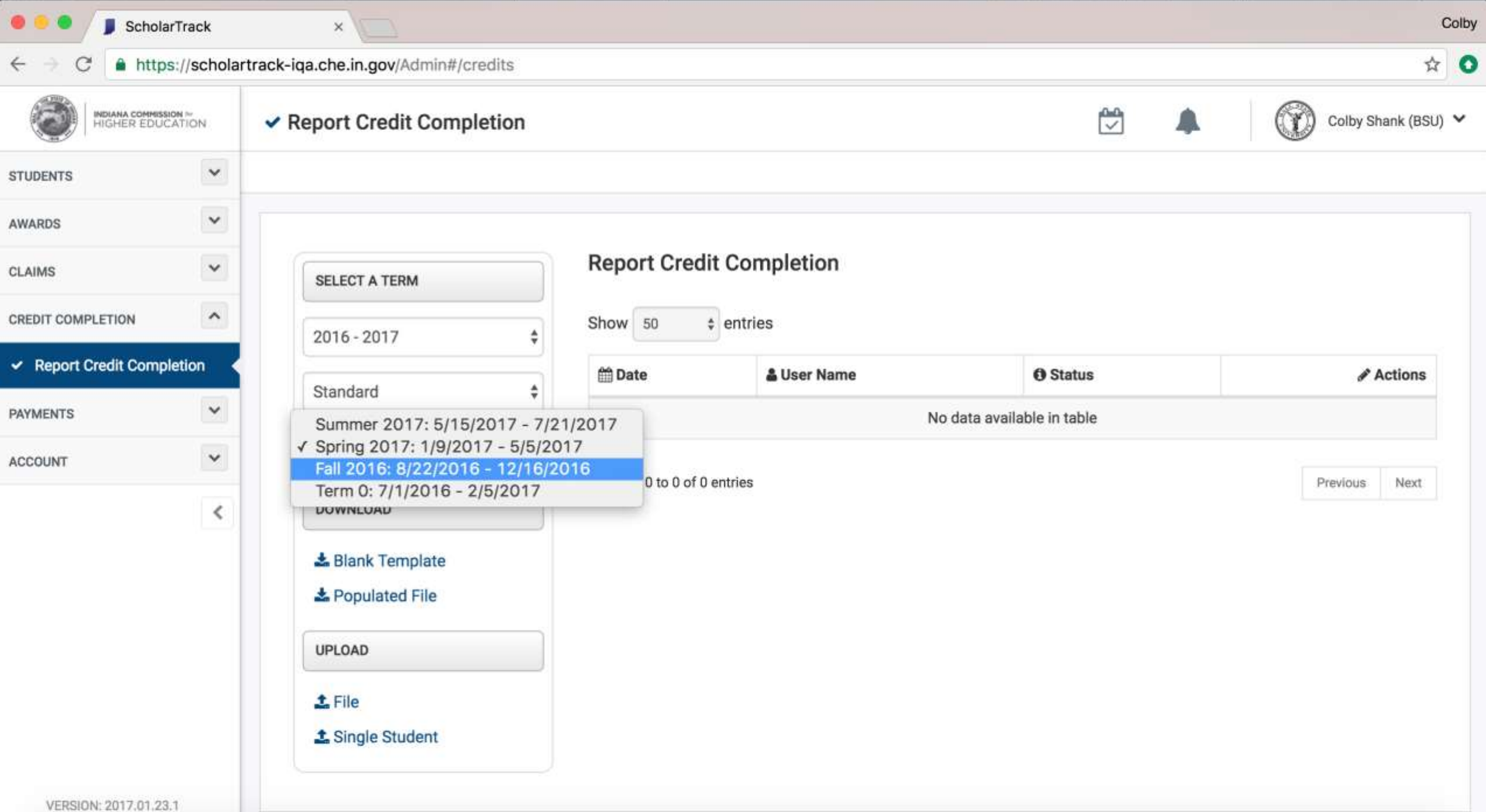

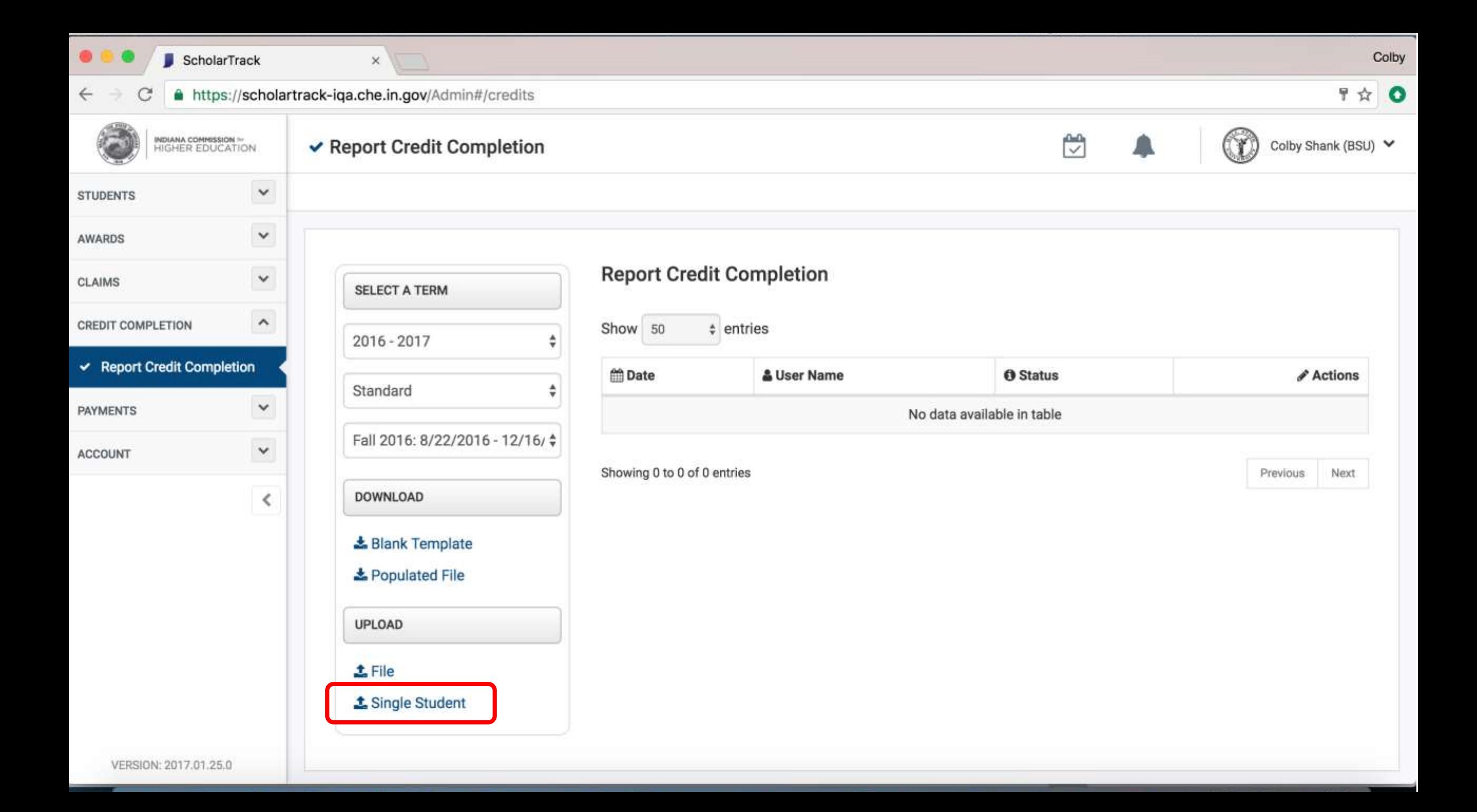

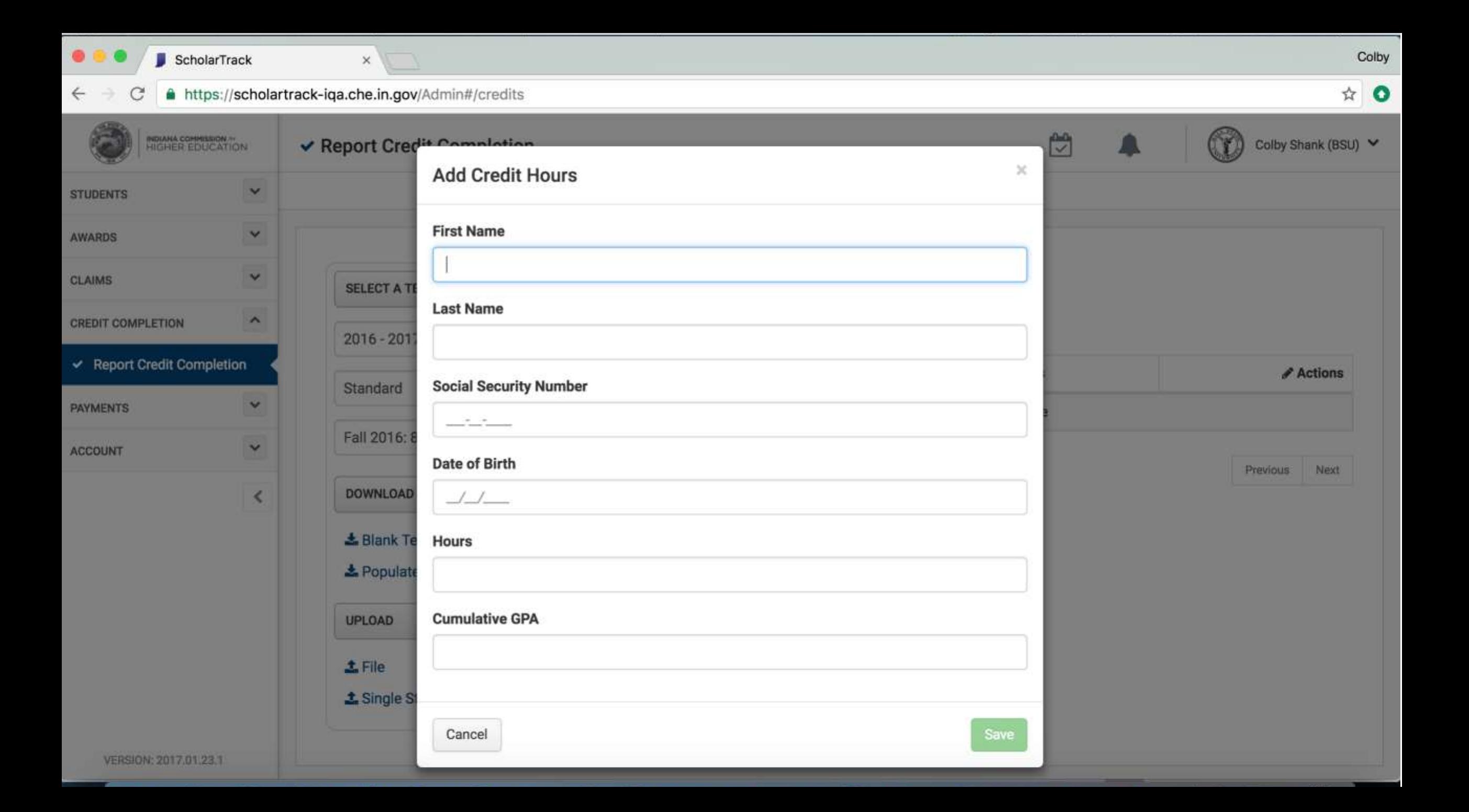

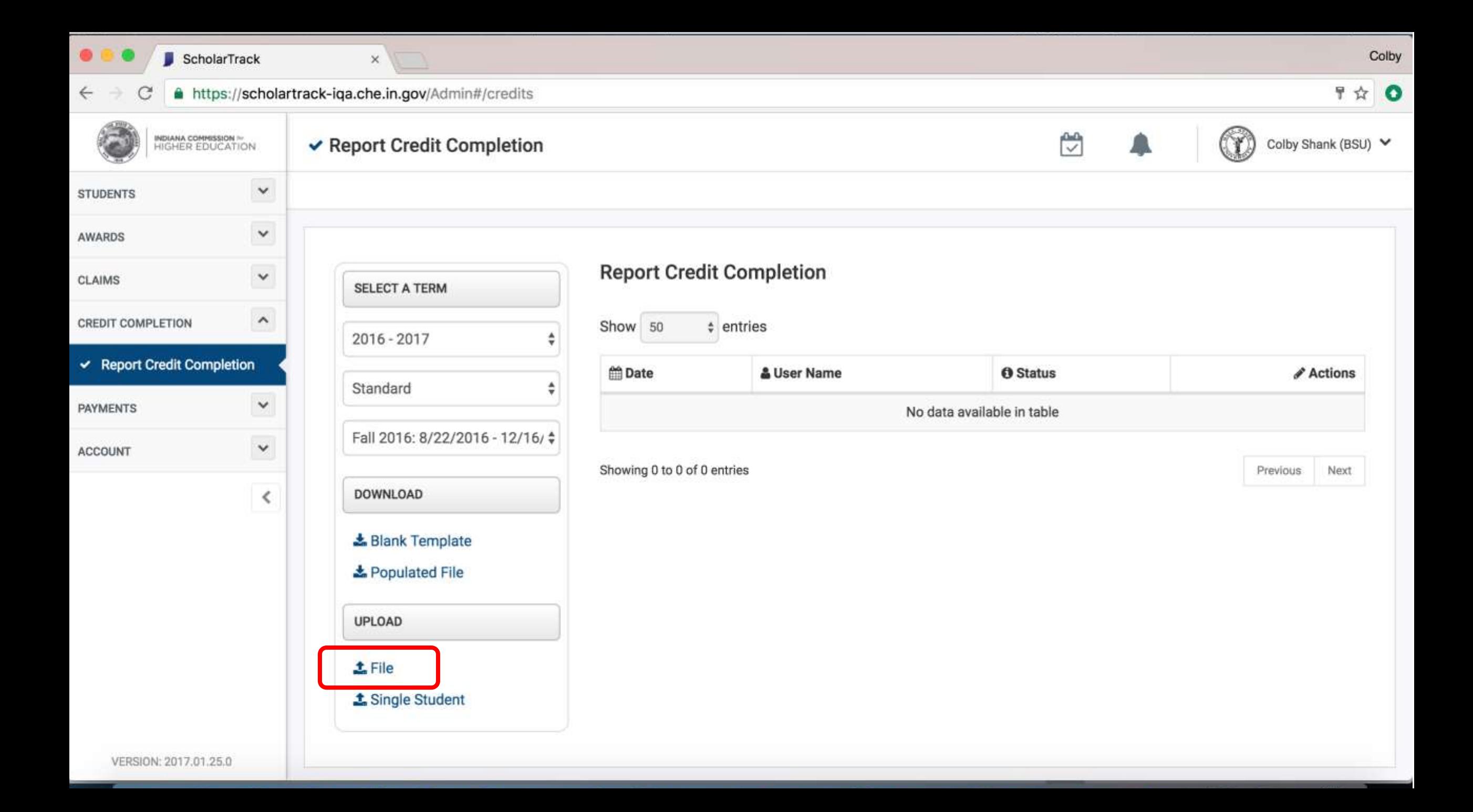

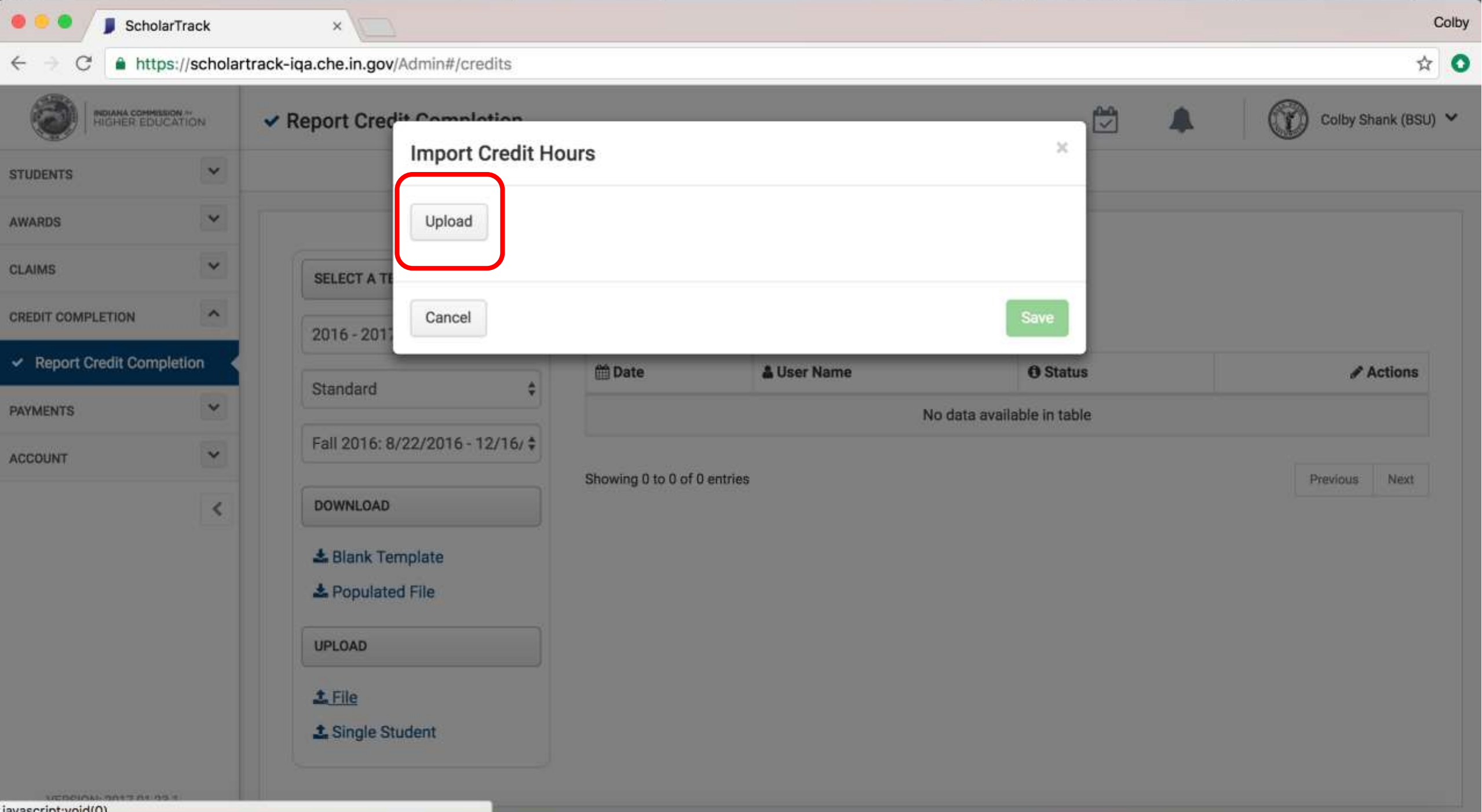

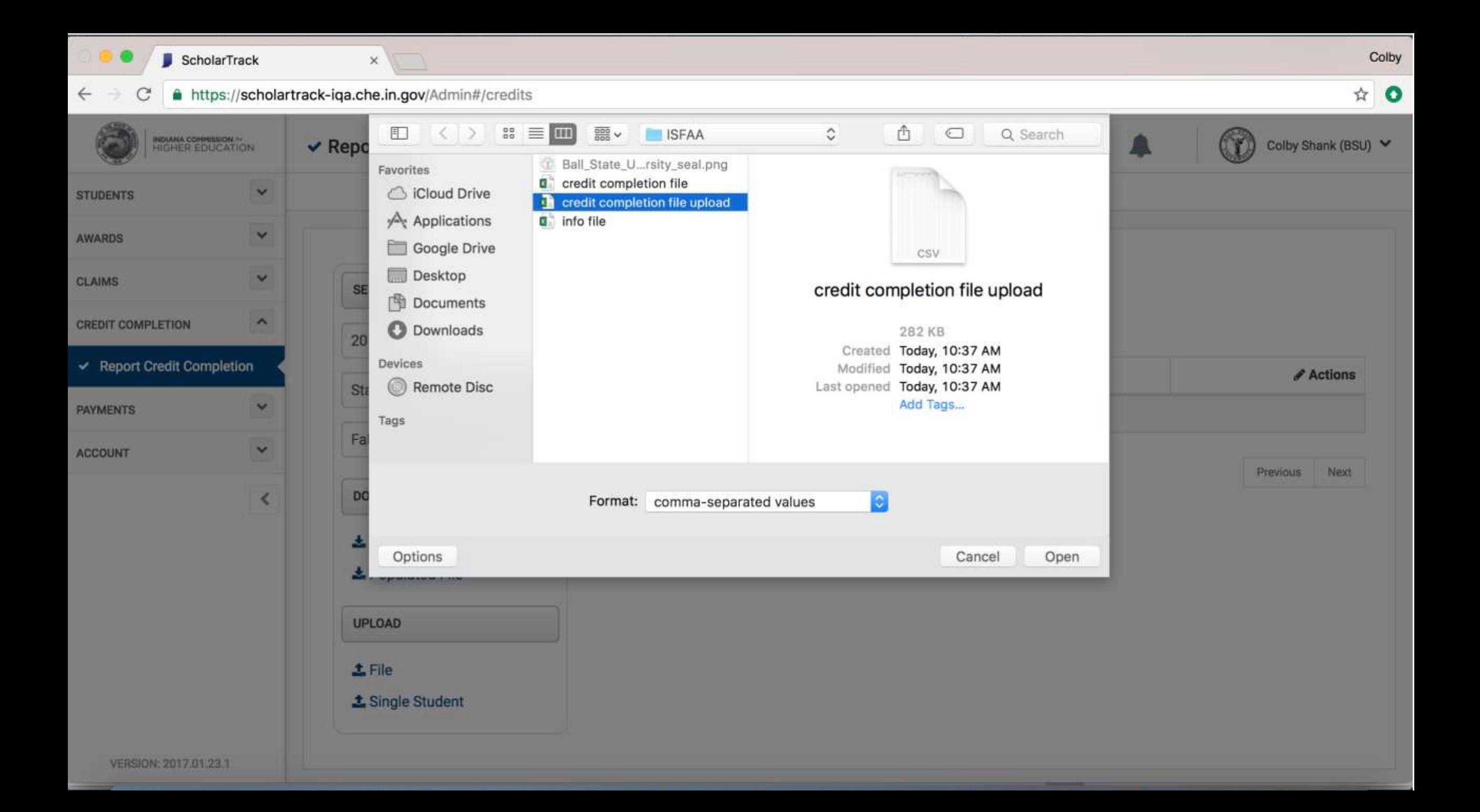

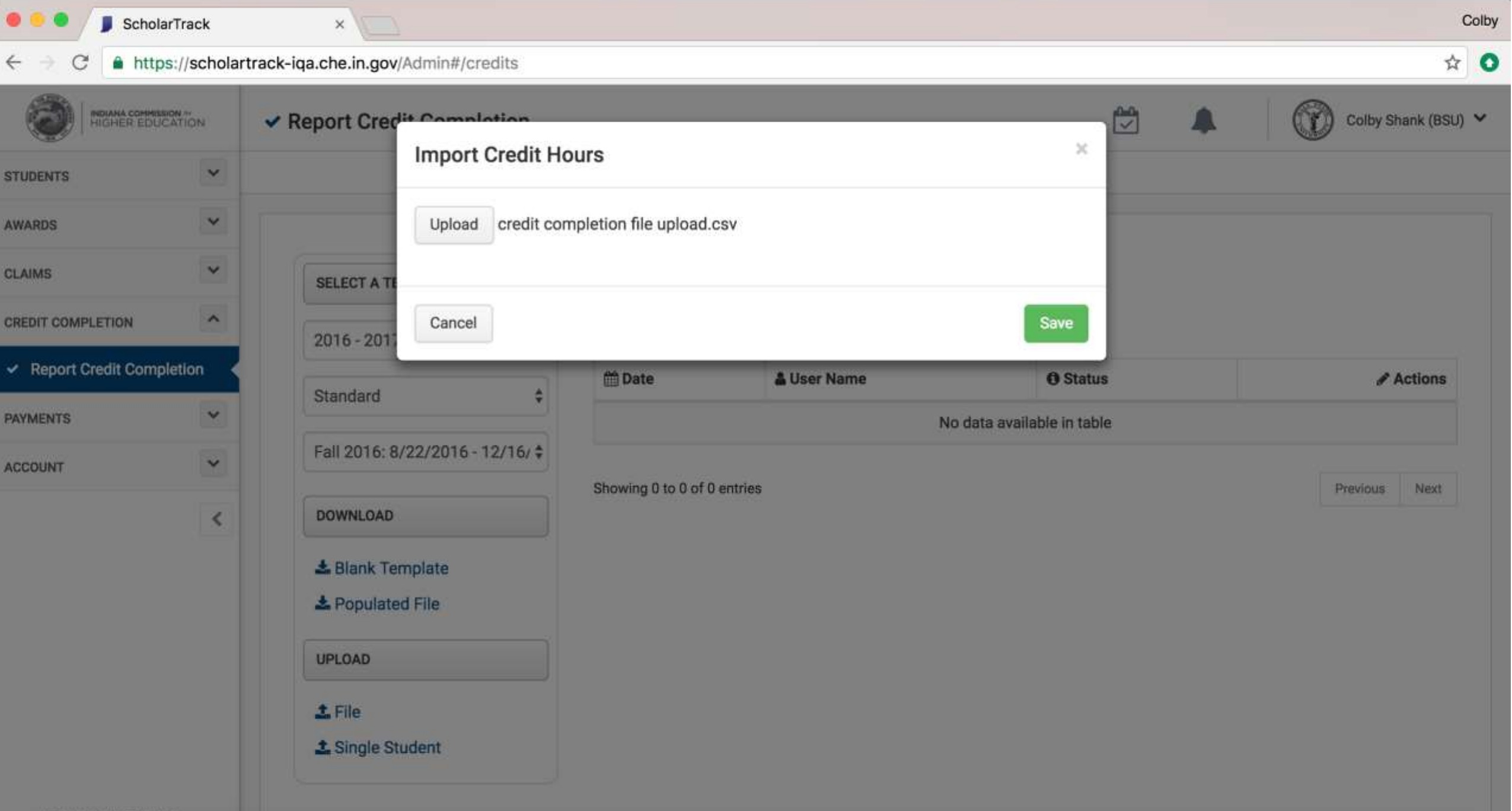

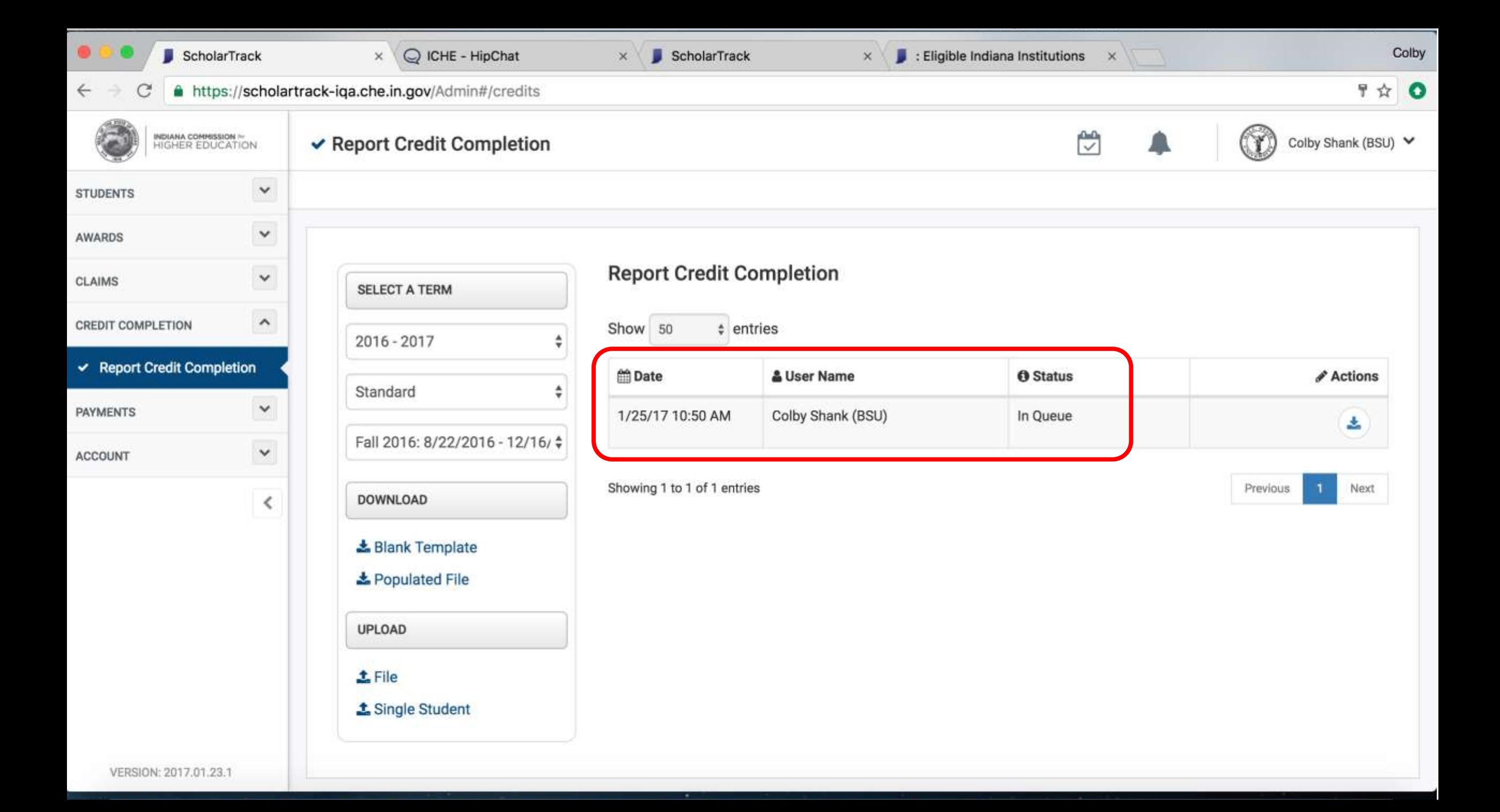

Timeline

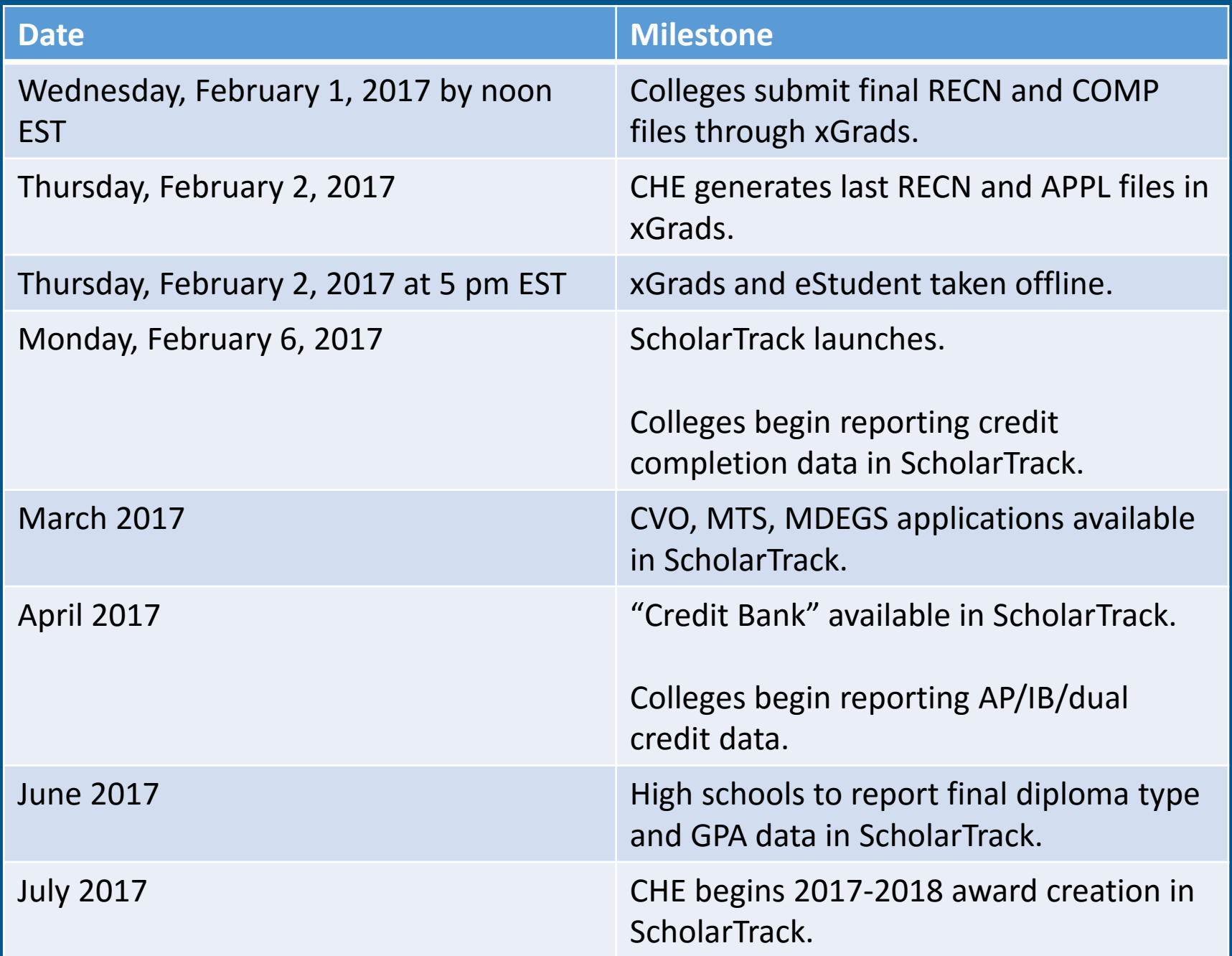
Questions?